**UNIVERSIDADE TECNOLÓGICA FEDERAL DO PARANÁ DEPARTAMENTO ACADÊMICO DE INFORMÁTICA BACHARELADO EM CIÊNCIA DA COMPUTAÇÃO**

**GABRIEL DE ANDRADE SILVA**

# **MÉTODO AUTOMÁTICO PARA CÁLCULO DE ASSIMETRIA TÉRMICA CORPORAL EM IMAGENS INFRAVERMELHAS**

**TRABALHO DE CONCLUSÃO DE CURSO**

**PONTA GROSSA 2017**

## **GABRIEL DE ANDRADE SILVA**

# **MÉTODO AUTOMÁTICO PARA CÁLCULO DE ASSIMETRIA TÉRMICA CORPORAL EM IMAGENS INFRAVERMELHAS**

Trabalho de Conclusão de Curso apresentado como requisito parcial à obtenção do título de Bacharel em Ciência da Computação, do Departamento Acadêmico de Informática, da Universidade Tecnológica Federal do Paraná

Orientador: Prof. Dr. Ionildo José Sanches

## **PONTA GROSSA 2017**

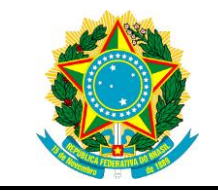

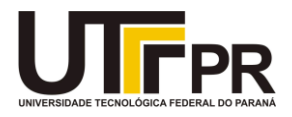

## **TERMO DE APROVAÇÃO**

## MÉTODO AUTOMÁTICO PARA CÁLCULO DE ASSIMETRIA TÉRMICA CORPORAL EM IMAGENS INFRAVERMELHAS

por

## GABRIEL DE ANDRADE SILVA

Este Trabalho de Conclusão de Curso (TCC) foi apresentado em 07 de junho de 2017 como requisito parcial para a obtenção do título de Bacharel em Ciência da Computação. O candidato foi arguido pela Banca Examinadora composta pelos professores abaixo assinados. Após deliberação, a Banca Examinadora considerou o trabalho aprovado.

> \_\_\_\_\_\_\_\_\_\_\_\_\_\_\_\_\_\_\_\_\_\_\_\_\_\_\_\_\_\_\_\_\_\_ Prof. Dr. Ionildo José Sanches **Orientador**

Prof. Dr. Erikson Freitas de Morais Membro titular

\_\_\_\_\_\_\_\_\_\_\_\_\_\_\_\_\_\_\_\_\_\_\_\_\_\_\_\_\_\_\_\_\_\_\_

Profa. Dra. Simone Bello Kaminski Aires Membro titular

\_\_\_\_\_\_\_\_\_\_\_\_\_\_\_\_\_\_\_\_\_\_\_\_\_\_\_\_\_\_\_\_\_\_\_

Prof. Dr. Ionildo José Sanches Responsável pelo Trabalho de Conclusão de Curso

\_\_\_\_\_\_\_\_\_\_\_\_\_\_\_\_\_\_\_\_\_\_\_\_\_\_\_\_\_\_\_\_

Prof. Dr. Erikson Freitas de Morais Coordenador do curso

\_\_\_\_\_\_\_\_\_\_\_\_\_\_\_\_\_\_\_\_\_\_\_\_\_\_\_\_\_

- A Folha de Aprovação assinada encontra-se arquivada na Secretaria Acadêmica -

Dedico este trabalho a meus pais, Ivanise de Andrade Silva e Vanderlei Machado da Silva, que sempre me acompanharam e fizeram de tudo por mim durante todos os anos de minha vida.

### **AGRADECIMENTOS**

Agradeço a todos os professores pelos ensinamentos, em especial ao meu orientador Prof. Dr. Ionildo, pela sabedoria com que me guiou nesta trajetória, e também ao Prof. Dr. Thiago que nos disponibilizou a câmera infravermelha e permitiu que realizássemos os testes necessários no DAMEC. Sou grato também pelas pessoas que me incentivaram durante essa etapa de minha vida, sejam amigos, familiares ou pessoas próximas.

Faço um agradecimento especial a meus pais, Ivanise e Vanderlei, que sempre me incentivaram para conquistar meus objetivos. Agradeço também à minha namorada Janaína, que esteve presente, me apoiando e ouvindo durante os momentos mais difíceis para a conclusão do curso.

Agradeço a todos que de alguma forma contribuíram e me ajudaram com o desenvolvimento deste trabalho, seja com auxilio técnico, fornecimento de materiais ou recursos. Amigos, familiares e professores, cada momento de minha vida será alimentado com uma lembrança que construímos durante os últimos anos.

## **RESUMO**

SILVA, Gabriel de Andrade. **Método Automático para Cálculo de Assimetria Térmica Corporal em Imagens Infravermelhas**. 2017. 67 f. Trabalho de Conclusão de Curso (Bacharelado em Ciência da Computação) - Universidade Tecnológica Federal do Paraná. Ponta Grossa, 2017.

A termografia é uma técnica de exame não invasiva que utiliza imagens infravermelhas para a verificação e análise das variações de temperatura cutânea do corpo. O exame geralmente avalia a distribuição de temperaturas nas regiões simétricas. Apesar de fornecer informações importantes para o diagnóstico médico, o processo de seleção das regiões a serem analisadas geralmente é realizado de forma manual. Para automatizar esse processo de seleção das regiões do corpo humano, é possível utilizar o algoritmo proposto por Viola e Jones que possibilita a detecção de objetos e formas. O objetivo deste trabalho é pesquisar e desenvolver um método automático para a detecção das regiões simétricas da parte frontal dos membros inferiores do corpo humano. Foram utilizadas imagens de voluntários adquiridas a partir de uma câmera sensível às radiações infravermelhas emitidas pelo corpo. O software desenvolvido utiliza o algoritmo de Viola-Jones para identificação dos joelhos nas imagens coletadas e a partir desta detecção, a ferramenta identifica a região das coxas e das pernas. Após as detecções, são determinadas automaticamente as temperaturas mínima, média, máxima e a diferença de temperaturas das regiões simétricas identificadas. Os resultados finais do desenvolvimento trouxeram uma metodologia de detecção capaz de identificar e realizar cálculos de temperatura automaticamente as regiões das coxas, joelhos e pernas, e comparar as variações térmicas com o protocolo de exame médico proposto por Uematsu. O método utilizado para a detecção dos joelhos em imagens infravermelhas foi capaz de identificar corretamente 87,5% dos joelhos nas imagens utilizadas.

**Palavras-chave:** Termografia. Assimetria térmica. Imagens infravermelhas. Aprendizagem de máquina. Processamento de imagens.

## **ABSTRACT**

SILVA, Gabriel de Andrade. **Automatic Method for Calculus of Body Thermal Asymmetry in Infrared Images**. 2017. 67 p. Work of Conclusion Course (Graduation in Computer Science) – Federal University of Technology – Paraná. Ponta Grossa, 2017.

Thermography is a non-invasive examination technique that uses infrared images for verification and analysis of the body temperature variations. The exam usually evaluates the distribution of temperature in symmetrical regions. Despite providing important information for medical diagnosis, the process of selection of the regions to be analyzed is usually done manually. To automate this process of selection, it is possible to use the Viola and Jones algorithm, which allows the detection of objects and shapes. The objective of this work is to research and develop an automatic method for the detection of symmetrical regions of the frontal part of the human body's lower limbs. Volunteers images collected from a camera sensitive to infrared radiation emitted by the body were used for this. The developed software uses the Viola and Jones algorithm to identify the knees in the collected images and from the knees detection, the software identifies the thighs and the legs. After the detections, the software automatically determines the minimum temperature, maximum temperature, average temperature and the temperature difference between the identified symmetrical regions. The final results of the development brought a methodology of detection capable of detecting and calculate automatically the temperature variations of the thighs, knees and legs, and compare the results with the medical exam protocol proposed by Uematsu. The method used to detect the knees in infrared images was able to correctly identify 87,5% of the knees in the images.

**Keywords:** Thermography. Thermal asymmetry. Infrared images. Machine learning. Image processing.

# **LISTA DE ILUSTRAÇÕES**

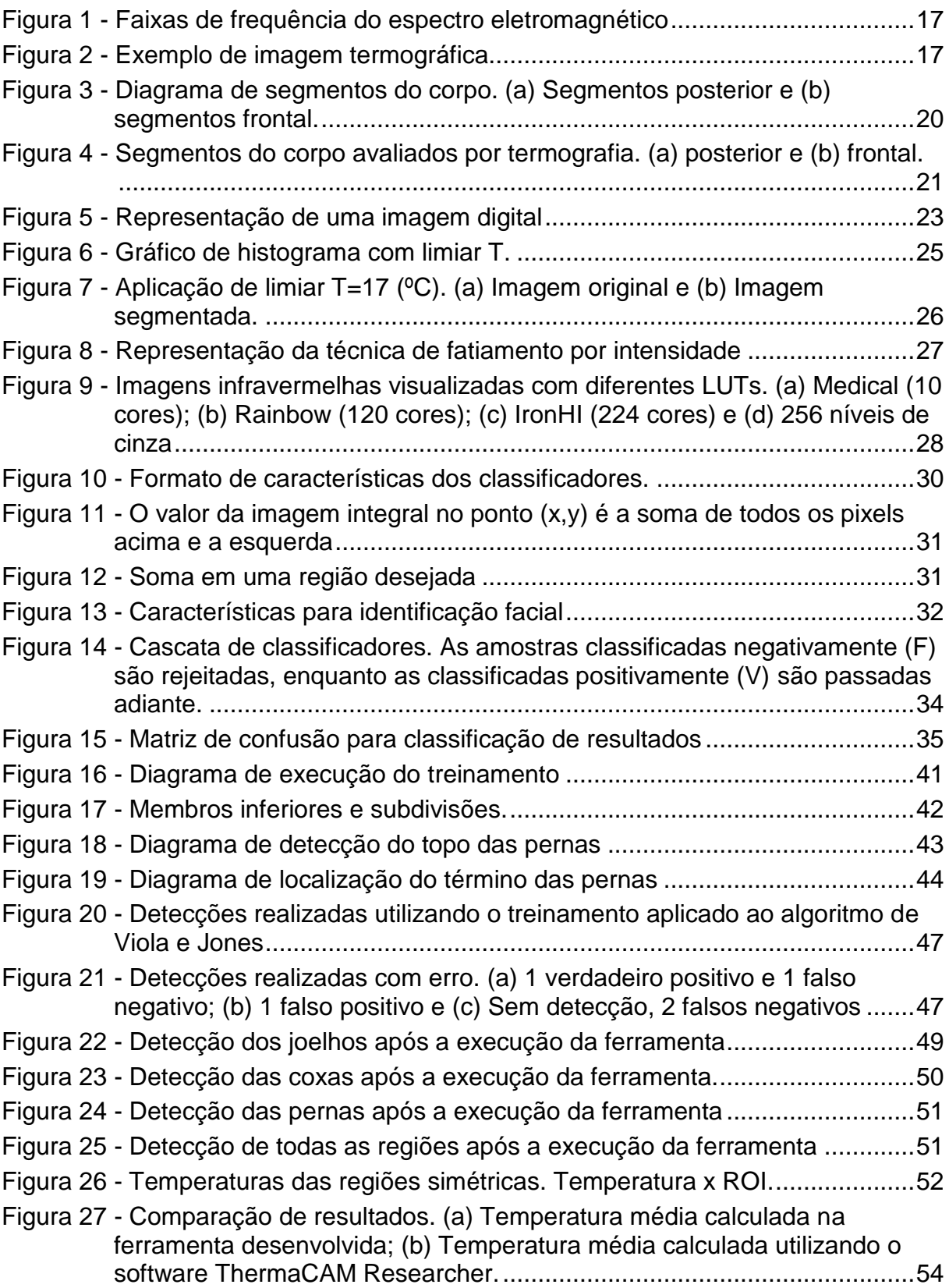

## **LISTA DE QUADROS**

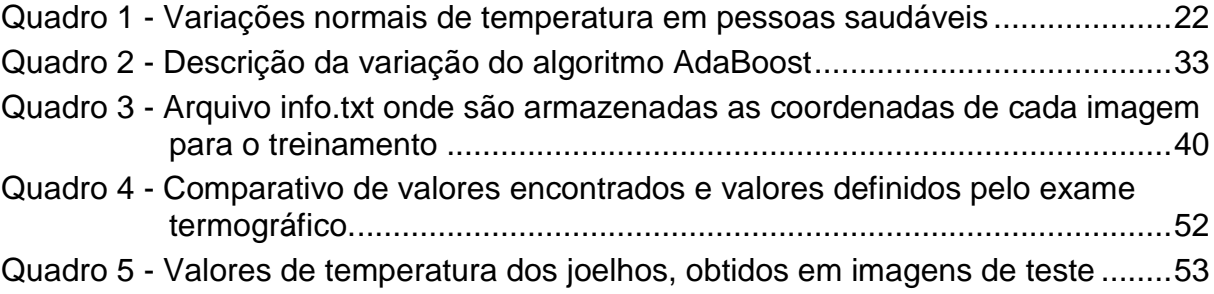

## **LISTA DE TABELAS**

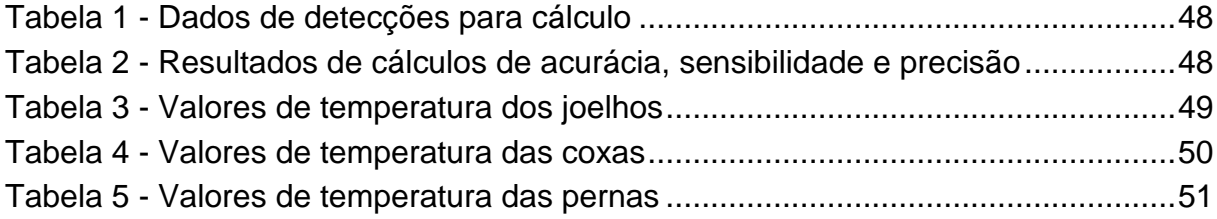

## **LISTA DE SIGLAS**

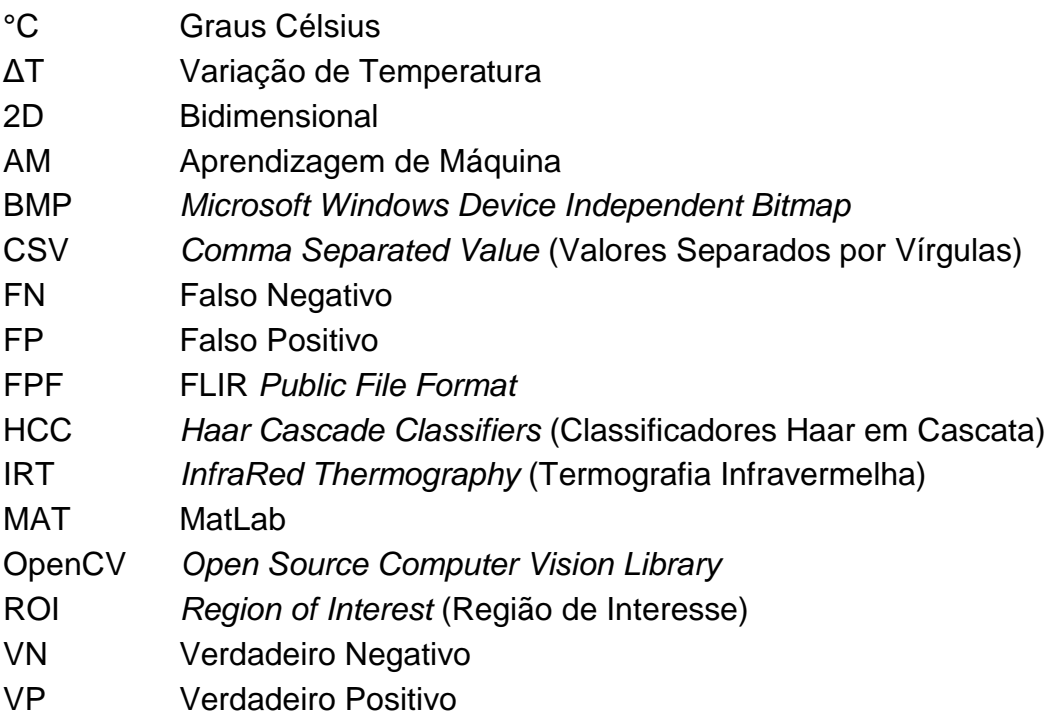

# **SUMÁRIO**

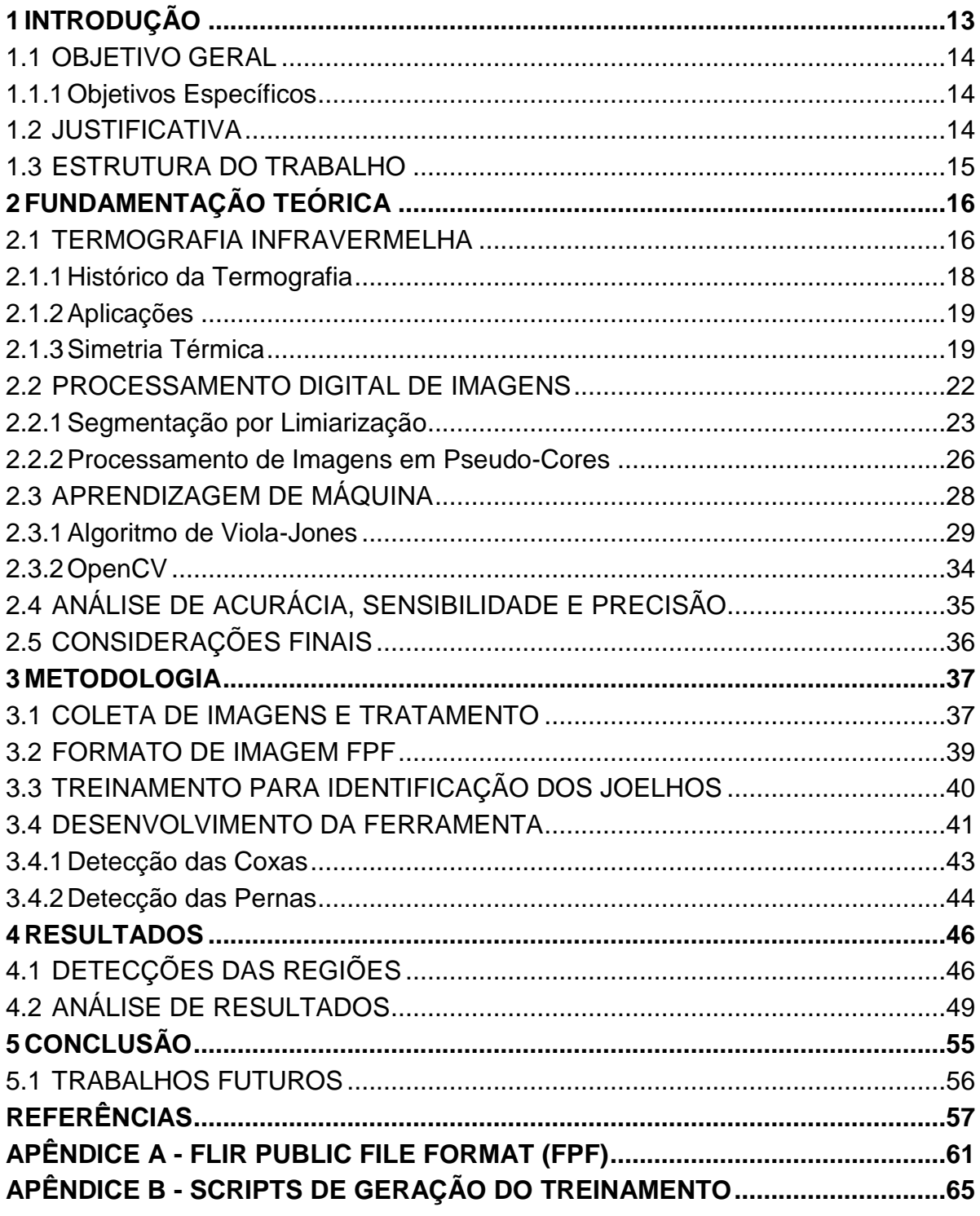

## <span id="page-12-0"></span>**1 INTRODUÇÃO**

A termografia infravermelha é uma técnica de exame não invasiva utilizada na medicina que permite a visualização de mudanças de temperatura na superfície do corpo. A imagem termográfica é adquirida através de uma câmera sensível ao campo eletromagnético de radiação infravermelha e fornece a distribuição de temperatura da superfície do corpo humano, ou de parte dele (SANCHES, 2009) (SILVA, 2016).

Apesar de ser considerada muitas vezes como um exame complementar, a termografia infravermelha é um método rápido e barato para diagnóstico de doenças como câncer de mama, síndrome fibromiálgica, osteoartrite, artrite reumatoide, parâmetros de estresse fisiológico, febre e perturbações do sono (BRIOSCHI et al., 2010).

O exame termográfico consiste na verificação das diferenças de temperatura entre as regiões simétricas do corpo. Uematsu et al. (1988) apresentam um protocolo, que segmenta a superfície do corpo humano em 40 regiões de interesse (ROI - *Region Of Interest*), e determina as diferenças de temperatura consideradas normais para essas regiões do corpo.

A superfície da pele de uma pessoa saudável possui uma simetria térmica, com diferenças de temperatura extremamente pequenas. Portanto, uma distribuição de temperaturas assimétrica, bem como a presença de regiões quentes ou frias são fortes indicadores de disfunções e/ou doenças (UEMATSU, 1985).

Para o auxílio no diagnóstico médico é possível utilizar Aprendizagem de Máquina (AM) para detectar padrões e identificar as regiões de interesse do corpo. O algoritmo de Viola e Jones (2001) permite a detecção de objetos e formas em imagens utilizando um algoritmo de aprendizagem de máquina baseado em *AdaBoost*. Originalmente o algoritmo foi utilizado e testado para a detecção de faces, porém é possível realizar um treinamento para que seja possível detectar outros tipos de objetos ou formas.

Neste trabalho foi desenvolvido um método computacional que utiliza o algoritmo de Viola e Jones para identificar as ROIs dos membros inferiores (coxas, joelhos e pernas) conforme o modelo proposto por Uematsu et al. (1988). Após as detecções, são realizados cálculos de temperatura de forma automática desconsiderando as temperaturas pertencentes ao fundo da imagem, a fim de

aumentar a velocidade da análise, bem como a precisão na seleção da região desejada.

## <span id="page-13-0"></span>1.1 OBJETIVO GERAL

O objetivo geral deste trabalho é desenvolver um método computacional para a detecção automática dos membros inferiores do corpo humano em imagens infravermelhas e efetuar cálculos de temperatura das regiões simétricas.

## <span id="page-13-1"></span>1.1.1Objetivos Específicos

Para atingir o objetivo geral deste trabalho, é possível listar os seguintes objetivos específicos:

- Estabelecer um protocolo para a aquisição de imagens infravermelhas;
- Adquirir imagens infravermelhas dos membros inferiores de voluntários;
- Pesquisar e aplicar o algoritmo de Viola-Jones para efetuar o treinamento necessário e identificar as ROIs;
- Realizar o processamento das imagens infravermelhas;
- Desenvolver um software para identificar as regiões do corpo (joelhos, coxas e pernas);
- Calcular e comparar diferenças de temperaturas das regiões simétricas;
- Avaliar as detecções e as diferenças de temperatura (ΔT) em um conjunto de imagens infravermelhas de voluntários.

## <span id="page-13-2"></span>1.2 JUSTIFICATIVA

Imagens infravermelhas representam a temperatura cutânea do corpo, cujas variações podem indicar anormalidades. Muitas vezes, para analisar uma imagem termográfica é necessária a seleção de uma determinada região de interesse. Essa seleção geralmente é feita de forma manual pelo especialista para permitir, por exemplo, determinar a temperatura máxima, mínima ou média da região. A seleção manual de regiões é menos precisa, e também se torna trabalhosa e demorada quando se tem um conjunto grande de imagens.

As imagens infravermelhas estão sendo utilizadas na medicina, onde a partir de avaliações e aplicações de técnicas de reconhecimento de padrões, é possível identificar anormalidades nas temperaturas da superfície da pele do paciente e detectar determinados tipos de doenças. A fim de auxiliar na análise médica e aprimorar a precisão de seleção da região desejada, é possível utilizar técnicas de detecção para selecionar determinadas regiões de interesse de forma automática.

Este trabalho apresenta um método computacional que pode auxiliar o exame termográfico ao automatizar a detecção e os cálculos de temperatura máxima, mínima ou média das regiões de interesse, a fim de que a análise médica se torne mais rápida e precisa.

Além disso, a ferramenta desenvolvida utiliza um método de identificação e cálculo que considera apenas os valores de temperatura do corpo na imagem, não se limitando a uma região geométrica. Isso garante maior precisão dos valores de temperatura avaliados.

### <span id="page-14-0"></span>1.3 ESTRUTURA DO TRABALHO

Este trabalho encontra-se subdividido em cinco capítulos. O Capítulo 2 descreve a revisão bibliográfica acerca de termografia médica e imagens infravermelhas, processamento de imagens, aprendizado de máquina, o algoritmo de Viola e Jones e a biblioteca OpenCV (*Open Source Computer Vision Library*). O Capítulo 3 apresenta a metodologia utilizada para o desenvolvimento deste trabalho. No Capítulo 4 são apresentados os resultados e análises da ferramenta desenvolvida. Por fim, o Capítulo 5 contém as conclusões obtidas com o desenvolvimento deste trabalho e propostas de trabalhos futuros.

## <span id="page-15-0"></span>**2 FUNDAMENTAÇÃO TEÓRICA**

Neste capítulo, descreve-se sobre a termografia infravermelha com foco na área médica, um breve histórico e aplicações práticas. Na sequência explica-se sobre o exame termográfico, a simetria térmica do corpo humano e o modelo de segmentos simétricos definidos por Uematsu et al. (1988). Por fim, descreve-se algumas técnicas de processamento de imagens, aprendizado de máquina, o algoritmo de Viola-Jones (2004) e a biblioteca de visão computacional OpenCV.

#### <span id="page-15-1"></span>2.1 TERMOGRAFIA INFRAVERMELHA

A termografia infravermelha (*InfraRed Thermografy -* IRT) é uma modalidade de exame por imagem. Esta modalidade permite a análise das alterações de temperatura na superfície do corpo. O exame consiste na captação da radiação infravermelha emitida pela superfície do corpo humano para a geração de uma imagem termográfica. Essa imagem registra a distribuição térmica dessa superfície (SANCHES, 2009).

A termografia é uma técnica de diagnóstico médico não invasiva e indolor capaz de gerar imagens que abrangem o estado microcirculatório da superfície cutânea do corpo, os sistemas vascular, nervoso e musculoesquelético (HADDAD, 2014).

A radiação infravermelha é uma faixa do espectro eletromagnético com comprimento de onda entre 0,75 e 1000 µm, O seu comprimento de onda é maior que o visível pelo olho humano e menor que as microondas. A pele humana emite radiação infravermelha entre 2 e 20 µm, com um pico médio entre 9 e 10 µm. Quanto mais quente um objeto, mais radiação infravermelha ele emite. Todo objeto acima de zero absoluto (0° K (Kelvin) ou -273,15°C - graus Célsius) emite radiação infravermelha de sua superfície (AMALU, 2002). A Figura 1 ilustra as faixas de frequência do espectro eletromagnético.

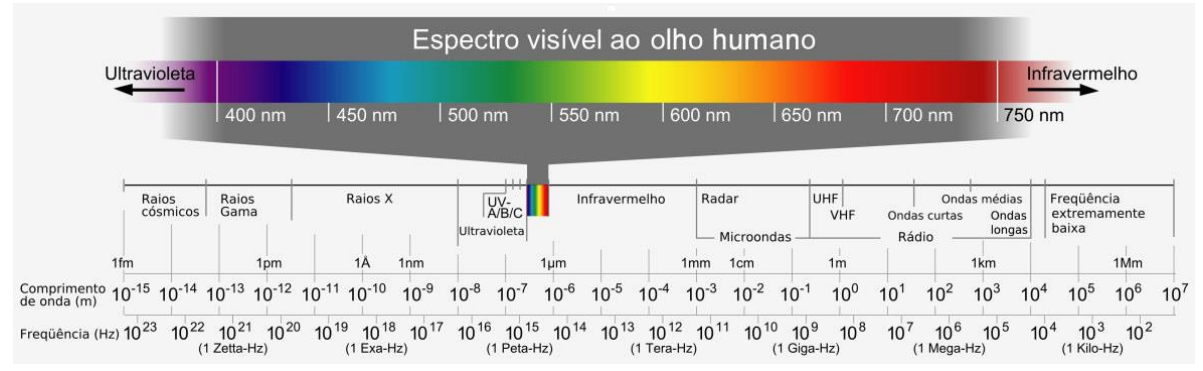

#### <span id="page-16-0"></span>**Figura 1 - Faixas de frequência do espectro eletromagnético**

#### **Fonte: Sanches (2009)**

Para a realização do exame termográfico é necessário a captação das imagens utilizando uma câmera sensível ao espectro de ondas infravermelhas, não visível a olho nu. A câmera infravermelha é o dispositivo usado para realizar a conversão de radiação infravermelha, emitida em forma de calor pela superfície do corpo, em imagem termográfica. Essas imagens podem ser visualizadas em tons de cinza ou coloridas usando pseudo-cores, e podem ser analisadas utilizando softwares específicos (SANCHES, 2009; GARCIA, 2004).

A Figura 2 apresenta uma imagem infravermelha (de resolução 320 x 240 *pixels*) dos pés de um voluntário adquirida utilizando uma câmera infravermelha T440 da FLIR. Na lateral direita encontra-se a escala de conversão de cores em temperatura (°C). A escala foi ajustada para abranger a temperatura máxima e a temperatura mínima presentes na imagem. Pode-se observar que a menor temperatura captada é de 20°C e a maior é 32,6°C, nos pontos destacados.

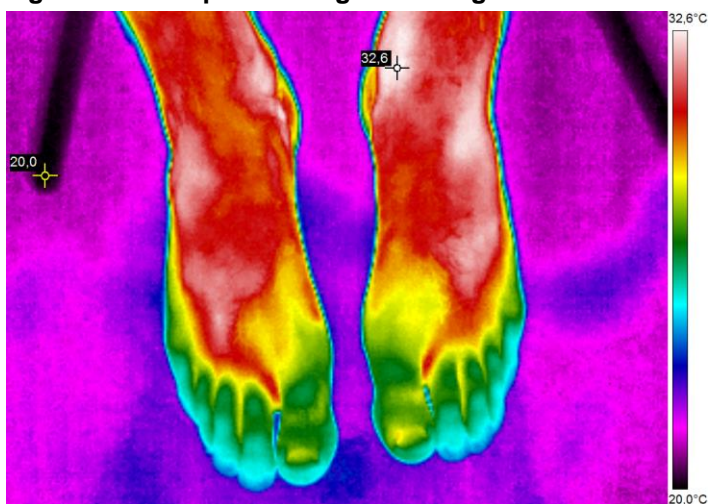

<span id="page-16-1"></span>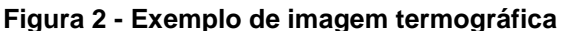

**Fonte: Autoria Própria**

#### <span id="page-17-0"></span>2.1.1Histórico da Termografia

Em aproximadamente 400 a.C, a medida de temperatura do corpo passou a ser documentada pelo médico grego, considerado pai da medicina, Hipócrates. De acordo com seus estudos, "em qualquer parte do corpo onde houver excesso de calor ou frio, a doença estará lá para ser descoberta". A termografia surgiu a partir de uma técnica na qual Hipócrates sentia o calor emitido pelo corpo com as mãos, e verificava as regiões mais quentes utilizando lama, observando onde ela secava e endurecia mais rapidamente (ADAMS, 1939).

O físico Galileu Galilei foi o pioneiro na história do termômetro. Em 1592, Galileu inventou um termoscópio feito de um tubo de vidro com uma das extremidades submersa em um liquido. Atualmente, o termômetro é uma das ferramentas médicas mais comuns ao redor do mundo (RING, 1998).

A maioria das transferências de calor ocorrem por infravermelho, e podem ser captadas por meio de equipamentos para gerar uma imagem. A radiação infravermelha foi descoberta em 1800 por Frederick William Herschel. Em seus experimentos, Herschel comprovou que o calor se comportava de forma semelhante à luz, podendo ser refletido e refratado em condições apropriadas. O filho de Herschel, John Herschel, repetiu uma série desses experimentos após a morte do pai, e obteve sucesso em criar uma imagem a partir de radiação solar. Esta imagem foi chamada de termograma, e foi a primeira experiência que demonstrou que o calor pode ser captado em forma de imagem, como também acontece com a luz visível (RING, 2007).

Após a II Guerra Mundial, o médico canadense Dr. Ray Lawson solicitou acesso a um instrumento militar de monitoramento noturno, para possível aplicação médica. Então, em 1956 foi realizada a primeira publicação médica utilizando termografia ao ser verificado que a temperatura de uma mama com câncer era mais alta do que em tecidos normais (BRIOSCHI, 2008; LAWSON, 1956).

Desde então, pode-se citar a existência de três tipos de técnicas para medição de infravermelho: termografia por cristal líquido (LCT), termografia por microondas (MWT) e termografia infravermelha (IRT). LCT se tornou obsoleta a partir da década de 70, devido ao surgimento de tecnologias modernas. A MWT é uma técnica ainda em desenvolvimento. Sendo assim, a IRT é a técnica mais aceita e utilizada na atualidade (NIEHOF, 2007).

## <span id="page-18-0"></span>2.1.2Aplicações

Diversos estudos (SANTOS et al., 2014; FUJIWARA et al*.*, 2000; NEVES, 2015; RING et al., 2008; LIMA et al., 2015; DURNOVO, 2014) demonstram que a termografia médica vem se expandindo, pois é um método seguro, eficaz e confiável para o exame do corpo humano.

A termografia vem sendo amplamente aplicada na medicina moderna, se tornando uma técnica importante no auxílio do diagnóstico clínico, pois possibilita a avaliação de diversas anormalidades. A IRT é um método rápido e barato para o diagnóstico de diversas doenças como câncer de mama, fibromialgia, osteoartrite, artrite reumatoide, parâmetros de estresse fisiológico, febre e perturbações do sono (BRIOSCHI et al., 2010).

Trata-se de uma modalidade de imagem usada em muitas áreas médicas, tais como: oncologia, anestesiologia, cirurgia, reumatologia, neurologia, urologia, ginecologia, oftalmologia, dermatologia, pneumologia, odontologia, pediatria, medicina esportiva, medicina neonatal, medicina ocupacional e medicina veterinária (DIAKIDES e BRONZINO, 2008).

#### <span id="page-18-1"></span>2.1.3Simetria Térmica

Uma das principais características da imagem térmica na medicina é a sua simetria de temperatura. Geralmente, em caso de enfermidade, as imagens térmicas apresentam distribuição de temperatura assimétrica. A superfície da pele de uma pessoa saudável apresenta uma simetria térmica entre o lado direito e esquerdo do corpo. Sendo assim, uma distribuição de temperaturas assimétrica, bem como a presença de regiões quentes ou frias, são indicativos de doenças, lesões ou disfunções (UEMATSU, 1985).

O exame termográfico consiste na análise das diferenças de temperatura entre as regiões simétricas do corpo. Uematsu (1985) estudou os segmentos sensoriais cutâneos em pacientes com lesão no nervo periférico. A partir de uma amostra de 32 pacientes assintomáticos e 30 pacientes sintomáticos, na faixa etária entre 12 e 65 anos, foi criado um diagrama que divide o corpo em 32 segmentos.

Cada um dos segmentos representa uma região de interesse (ROI – *Region of Interest*). A divisão é feita na parte frontal e posterior do corpo humano, totalizando 64 segmentos. A Figura 3 ilustra os 64 segmentos do corpo definidos por Uematsu (1985).

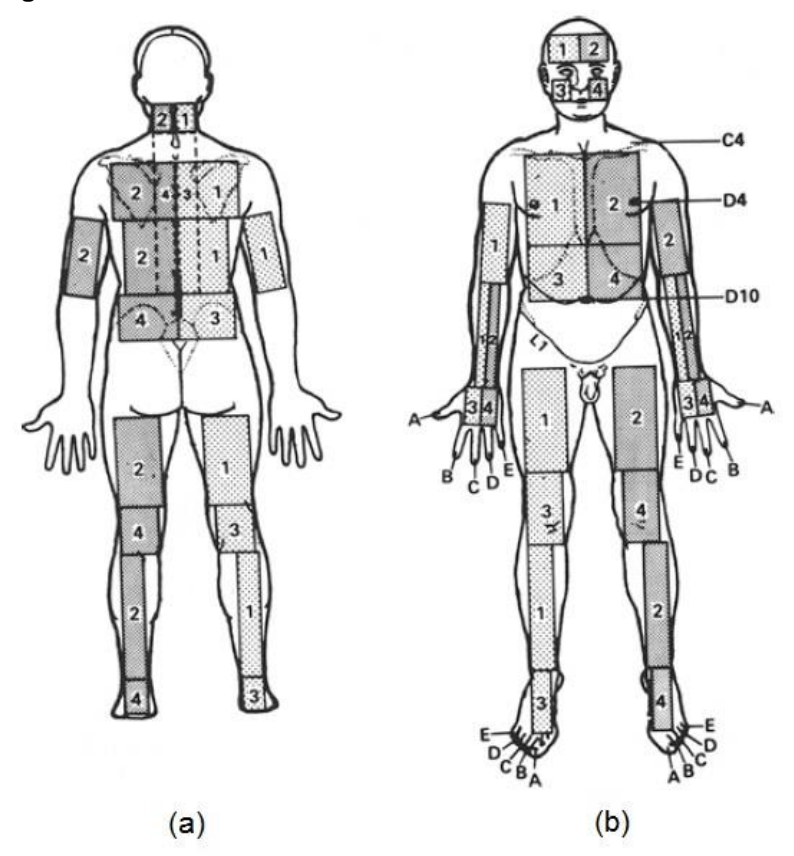

<span id="page-19-0"></span>**Figura 3 - Diagrama de segmentos do corpo. (a) Segmentos posterior e (b) segmentos frontal.**

#### **Fonte: Uematsu (1985)**

Uematsu et al. (1988) estudaram a quantificação de assimetria térmica em 90 voluntários saudáveis (38 homens e 52 mulheres), de faixa etária entre 19 e 59 anos. A partir desse estudo, apresentaram um protocolo de exame que divide o corpo humano em 40 segmentos simétricos. Cada segmento representa uma ROI, que possui um equivalente do lado oposto do corpo, totalizando 80 segmentos.

A Figura 4 apresenta o diagrama proposto por Uematsu et al. (1988), com os 40 segmentos corporais simétricos avaliados por termografia, sendo que de 27 a 40 são referentes aos membros inferiores. Cada retângulo na figura representa uma ROI.

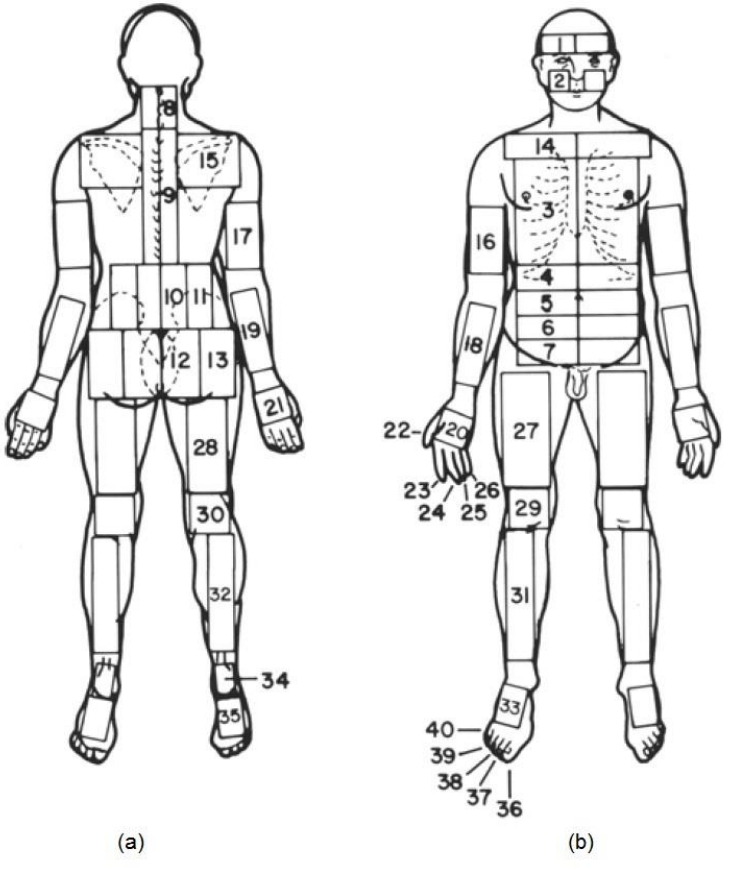

<span id="page-20-0"></span>**Figura 4 - Segmentos do corpo avaliados por termografia. (a) posterior e (b) frontal.**

**Fonte: Uematsu et al. (1988)**

Além de propor o diagrama para dividir o corpo em ROIs simétricas, Uematsu et al. (1988) também apresentaram as faixas de temperatura consideradas normais para pessoas saudáveis. O Quadro 1 exibe as diferenças de temperatura consideradas normais de cada ROI referente aos membros inferiores.

| <b>Segmento</b>                                        | Região de Interesse | ΔT °C           |  |
|--------------------------------------------------------|---------------------|-----------------|--|
| 27                                                     | Coxa (anterior)     | $0,24 \pm 0,21$ |  |
| 28                                                     | Coxa (posterior)    | $0,23 \pm 0,18$ |  |
| 29                                                     | Joelho (anterior)   | $0,23 \pm 0,17$ |  |
| 30                                                     | Joelho (posterior)  | $0,12 \pm 0,10$ |  |
| 31                                                     | Perna (canela)      | $0.27 \pm 0.20$ |  |
| 32                                                     | Panturrilha         | $0,29 \pm 0,21$ |  |
| 33                                                     | Dorso do Pé         | $0.38 \pm 0.31$ |  |
| 34                                                     | Calcanhar           | $0,34 \pm 0,21$ |  |
| 35                                                     | Planta do Pé        | $0,35 \pm 0,27$ |  |
| $\mathsf{L}$ anto: Adontodo de Ilemeteu et el $(4000)$ |                     |                 |  |

<span id="page-21-0"></span>**Quadro 1 - Variações normais de temperatura em pessoas saudáveis**

**Fonte: Adaptado de Uematsu et al. (1988)**

Os valores de diferenças de temperatura presentes no Quadro 1 são valores de referência para a análise médica durante o exame termográfico.

## <span id="page-21-1"></span>2.2 PROCESSAMENTO DIGITAL DE IMAGENS

Uma imagem pode ser definida como uma função bidimensional  $f(x, y)$ , onde  $x$  e  $y$  são coordenadas no plano, e a amplitude de  $f$  em qualquer par de coordenadas  $(x, y)$  é chamada intensidade ou nível de cinza naquele ponto (SANCHES, 2009).

Uma imagem digital é composta por um número finito de elementos denominados *pixels* (*picture elements* – elementos de imagem). Cada *pixel* possui uma localização única, um valor e são representados em forma de uma matriz bidimensional  $M x N$ , sendo que  $M e N$  representam o número de linhas e colunas, respectivamente. A Figura 5 ilustra a representação matricial de uma imagem digital (GONZALEZ e WOODS, 2008; SANCHES, 2009).

<span id="page-22-0"></span>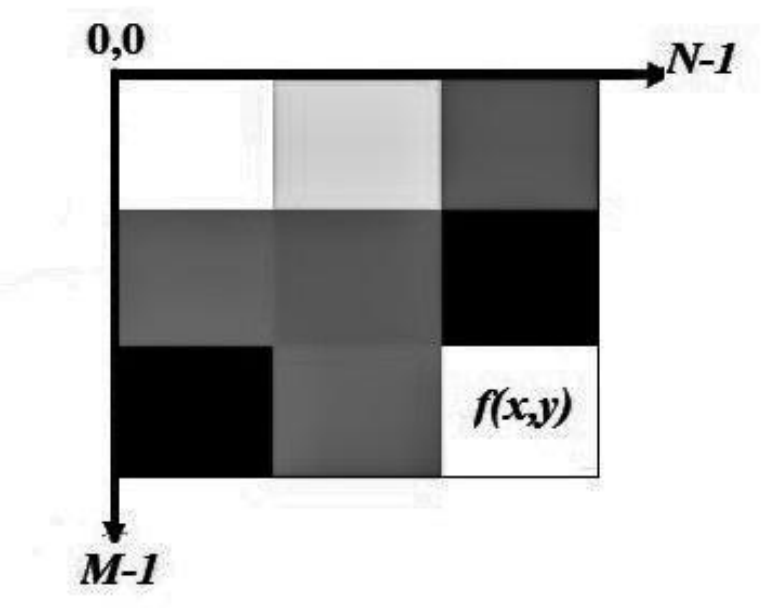

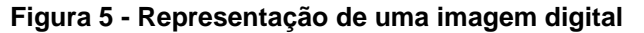

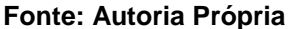

A partir de técnicas de processamento de imagens digitais, é possível realizar operações em cada *pixel* da imagem. Dependendo da técnica aplicada, pode-se por exemplo remover ruídos, melhorar o contraste, aplicar filtros de distribuição de cores, e separar objetos ou regiões desejadas na imagem.

#### <span id="page-22-1"></span>2.2.1Segmentação por Limiarização

A segmentação de imagens é uma operação de análise de imagens que tem por objetivo subdividir uma imagem em unidades significativas que a compõem. Geralmente é a primeira etapa em análise de imagens (MARQUES FILHO e VIEIRA NETO, 1999; SANCHES, 2009).

A segmentação é a uma etapa complexa dentro do processamento de imagens. A precisão das segmentações determina a falha, ou sucesso dos procedimentos de análise computacional. Portanto, nessa etapa, é importante obter a segmentação mais precisa possível (GONZALEZ e WOODS, 2008).

A maioria dos algoritmos de segmentação de imagens são baseados em uma das duas propriedades básicas dos valores de intensidade (ou nível de cinza): descontinuidade e similaridade. A abordagem da descontinuidade consiste em particionar uma imagem baseando-se em mudanças bruscas de intensidade, utilizado por exemplo para a detecção de bordas em imagens. Já por similaridade,

particiona-se uma imagem em regiões de intensidade similar, com base em algum critério predefinido (GONZALEZ e WOODS, 2008).

A limiarização (*thresholding*) é a técnica mais simples de segmentação de imagens. A partir da similaridade dos níveis de cinza da imagem, é possível extrair os objetos de interesse de acordo com um limiar *T*, resultando em uma imagem binária. Esse processo é chamado de binarização (GONZALEZ e WOODS, 2008; MARQUES FILHO e VIEIRA NETO, 1999).

A binarização é o resultado da operação de limiarização. Dois tons são necessários para a representação da imagem após essa operação: branco (para valores de *pixel* maiores que o limiar *T* definido), e preto (para valores de *pixel* iguais ou menores que o limiar *T* definido). Uma imagem limiarizada  $q(x, y)$  é definida pela Equação (1):

$$
g(x, y) = \begin{cases} 0, & \text{se } f(x, y) \le T \\ 1, & \text{se } f(x, y) > T, \end{cases} \tag{1}
$$

onde  $f(x, y)$  corresponde ao nível de cinza do *pixel* no ponto  $(x, y)$ . Os pontos atribuídos com o valor 1 pertencem ao objeto, e os pontos atribuídos com valor 0 pertence ao fundo da imagem, e *T* representa um valor de tom de cinza que é o limiar predefinido (GONZALEZ e WOODS, 2008).

A Figura 6 apresenta um gráfico de histograma onde é possível observar um vale (ponto mínimo local), que delimita o fundo e o objeto. Este valor serve de base para se aplicar o limiar (MARQUES FILHO e VIEIRA NETO, 1999).

<span id="page-24-0"></span>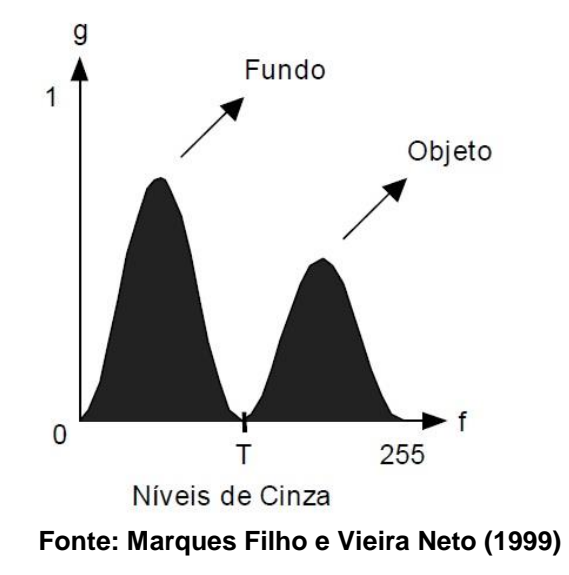

**Figura 6 - Gráfico de histograma com limiar T.**

O histograma de uma imagem é um conjunto de números que indicam o percentual de *pixels* com determinado nível de cinza. Estes valores fornecem para cada nível de cinza o número (ou percentual) de *pixels* correspondentes na imagem. Cada elemento do histograma é calculado utilizando a Equação (2):

$$
p_r(r_k) = \frac{n_k}{n} \tag{2}
$$

onde:

- $0 \le r_{\nu} \le 1$ ;
- $\bullet$   $k = 0, 1, ..., L 1$ , onde *L* corresponde ao número de níveis de cinza da imagem;
- *n*, número total de *pixels* na imagem;
- $\bullet$   $p_r(r_k)$ , probabilidade do *k*-ésimo nível de cinza;
- $n_k$ , número de *pixels* cujo nível de cinza corresponde a  $k$ ;

Para a aplicação do limiar em imagens infravermelhas, são considerados os valores de temperatura para separar os objetos na imagem. A Figura 7 ilustra a aplicação de um limiar *T* = 17 (ºC), como exemplo, para segmentar e extrair o fundo da imagem, sendo que na Figura 7 (a) encontra-se a imagem original, e na Figura 7 (b) encontra-se a imagem segmentada.

<span id="page-25-0"></span>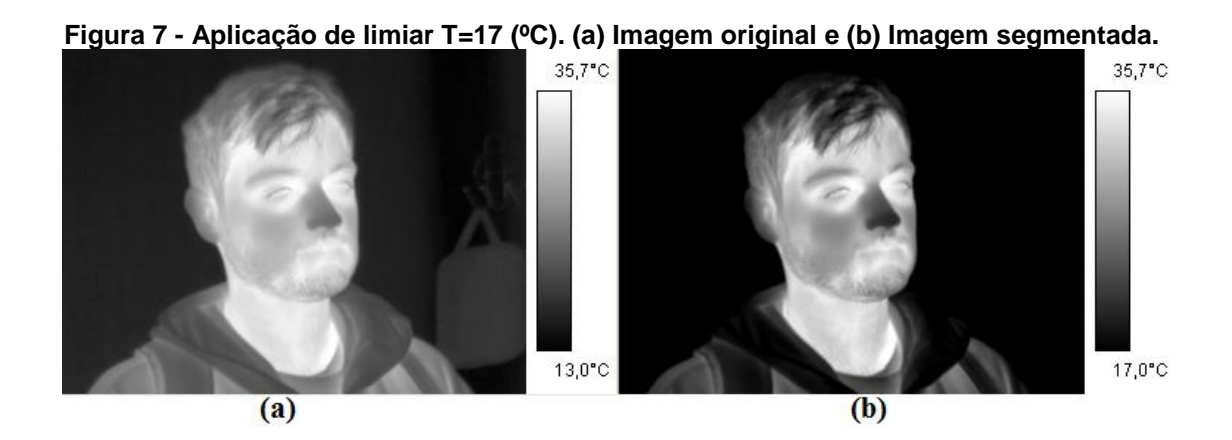

#### **Fonte: Autoria Própria**

A segmentação das imagens é necessária para extrair com precisão, somente os dados de temperatura do corpo, sem considerar ruídos ou valores de temperatura do ambiente. Geralmente o fundo da imagem possui temperaturas inferiores à do corpo humano. Então, é possível definir um único limiar *T* que elimina completamente o fundo da imagem e mantém somente as temperaturas referentes ao corpo do indivíduo.

## <span id="page-25-1"></span>2.2.2Processamento de Imagens em Pseudo-Cores

O termo pseudo-cor (ou cor falsa) refere-se à atribuição de cores a imagens monocromáticas com base na distribuição de níveis de cinza da imagem original. Como a visão humana é capaz de distinguir melhor as variações de cores do que níveis de cinza, a atribuição de pseudo-cores pode auxiliar na visualização e análise da imagem (MARQUES FILHO e VIEIRA NETO, 1999; GONZALEZ e WOODS, 2008).

Uma das técnicas mais simples e difundidas de pseudocolorização é a de fatiamento por intensidade (*intensity slicing*), ou densidade. Se uma imagem monocromática for interpretada como uma função de intensidade 2D, este método define planos de corte paralelos ao plano de coordenadas da imagem. Cada plano "fatia" a função na área de interseção. Se a cada lado do plano for atribuída uma cor diferente, todo *pixel* cujo nível de cinza estiver acima do plano será codificado com uma cor, e todo *pixel* cujo nível de cinza estiver abaixo do plano será codificado com outra cor. Pode-se atribuir arbitrariamente uma das duas cores para os níveis de cinza que se encontrarem sobre o plano. O resultado, nesse caso, será uma imagem <span id="page-26-0"></span>codificada em duas cores, como é ilustrado na Figura 8 (GONZALEZ e WOODS, 2008).

**Figura 8 - Representação da técnica de fatiamento por intensidade**

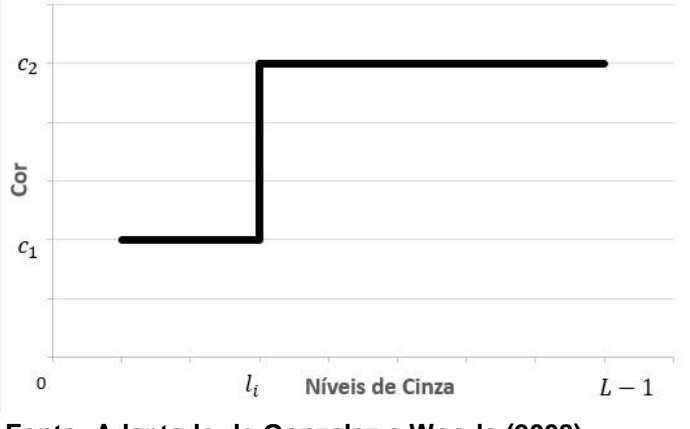

**Fonte: Adaptado de Gonzalez e Woods (2008)**

Supondo que *M* planos sejam definidos nos níveis  $l_1, l_2, \dots, l_M$ , onde  $l_0$ representa o preto na imagem original  $[f(x, y) = 0]$  e  $l<sub>L</sub>$  o branco  $[f(x, y) = L]$ . Então, assumindo que  $0 < M < L$ , o processo de fatiamento pode ser interpretado como o particionamento dos níveis de cinza em  $M + 1$  regiões pelos M planos, nas quais a atribuição de cor é feita de acordo com a Equação (3):

$$
f(x, y) = c_k \text{ se } f(x, y) \in R_k,
$$
\n(3)

onde  $c_k$  refere-se a cor associada à *k*-ésima região  $R_k$  definida pelos planos de partição (MARQUES FILHO e VIEIRA NETO, 1999; GONZALEZ e WOODS, 2008).

Em processamento de imagens, tabelas de busca (*Look-Up Tables* – LUTs) são usadas para atribuir cores a uma imagem. Cada *pixel* na imagem indexa um elemento na tabela, que também é chamada de mapa de cores (*colormap*) ou paleta de cores (*color palette*). Estes *pixels* podem ser mapeados através da distribuição dos níveis de cinza em três componentes de cores: vermelho (*red*), verde (*green*) e azul (*blue*) (SANCHES, 2009).

A Figura 9 ilustra exemplos da utilização de diferentes LUTs aplicadas a uma mesma imagem capturada por uma câmera infravermelha T440 da FLIR.

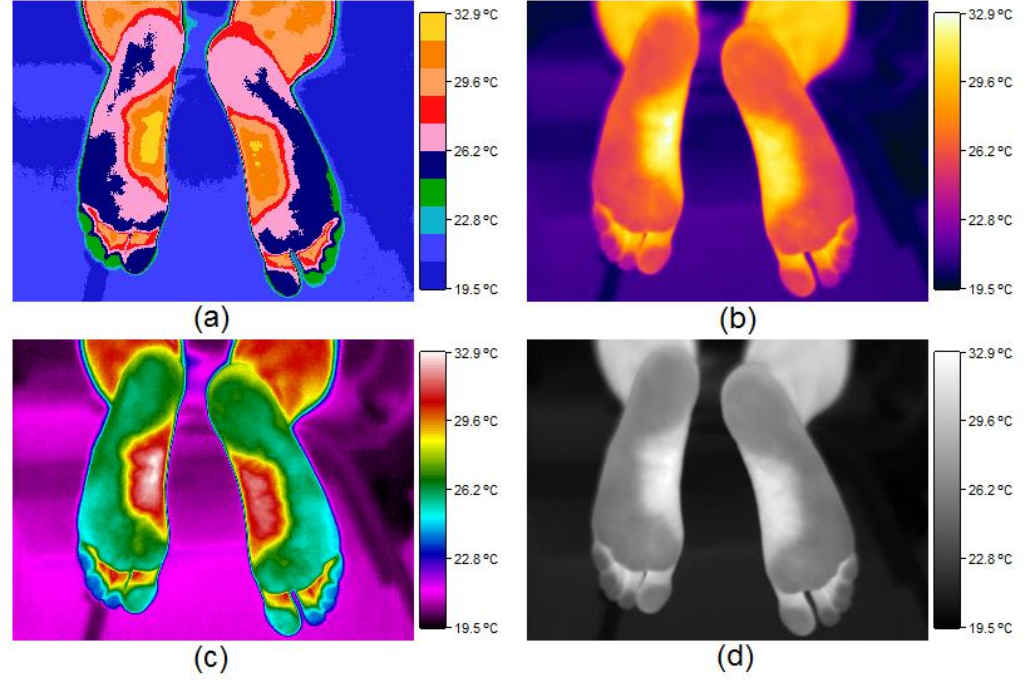

<span id="page-27-0"></span>**Figura 9 - Imagens infravermelhas visualizadas com diferentes LUTs. (a) Medical (10 cores); (b) Rainbow (120 cores); (c) IronHI (224 cores) e (d) 256 níveis de cinza**

As câmeras infravermelhas utilizam pseudo-cores para auxiliar o observador a identificar as variações de temperatura de cara região na imagem. Conhecendo a paleta de cores, o observador é capaz de identificar facilmente a distribuição de temperaturas na imagem.

## <span id="page-27-1"></span>2.3 APRENDIZAGEM DE MÁQUINA

Desde o surgimento dos computadores, imagina-se as possibilidades de poder criar um programa capaz de aprender, e melhorar seu desempenho automaticamente com diferentes experiências. Aprendizagem de máquina (AM) é o ramo da Inteligência Artificial que consiste em estudar os algoritmos e métodos que fazem um programa aprender. Um programa computacional aprende a partir de um conjunto de experiências  $E$ , em relação a uma classe de tarefas  $T$ , com medida de desempenho  $P$ , desde que seu desempenho nas tarefas  $T$  melhore com o aumento da experiência  $E$ . Ainda não é possível que computadores aprendam tão bem quanto as pessoas, porém diversos algoritmos mostram-se eficientes para certas tarefas de aprendizado (SOUTO et al., 2003; MITCHELL, 1997).

**Fonte: Autoria Própria**

Técnicas de AM podem ser divididas, de modo geral, em aprendizado supervisionado e aprendizado não supervisionado. Aprendizado supervisionado é realizado utilizando um conjunto de exemplos, cada exemplo sendo formado por um conjunto de atributos de entrada e um conjunto de atributos de saída corretas correspondentes. Existem diversos algoritmos de aprendizado supervisionado, como, algoritmos genéticos e árvores de decisão (MITCHEL, 1997).

Por outro lado, aprendizado não supervisionado é realizado quando, para cada exemplo, apenas os atributos de entrada são disponíveis durante o treinamento, com o objetivo de encontrar um conjunto de padrões e agrupá-los. O algoritmo não conhece as saídas correspondentes. Dentre as abordagens não supervisionadas pode-se citar os algoritmos de redes neurais do tipo mapa auto organizáveis, algoritmos k-*means* e *clustering* (MITCHEL, 1997).

Dentre as abordagens de aprendizagem de máquina supervisionadas é possível citar a estratégia de *boosting,* que é baseada na criação de regras de previsão precisas, através da combinação de regras mais fracas e imprecisas. O algoritmo *AdaBoost* foi o primeiro algoritmo de *boosting*, e permanece como um dos algoritmos mais usados e estudados, com diversas aplicações em diferentes áreas (SCHAPIRE, 2013).

## <span id="page-28-0"></span>2.3.1Algoritmo de Viola-Jones

O algoritmo de Viola-Jones utiliza o que é chamado de classificadores *Haar* em cascata (HCC - *Haar Cascade Classifiers*), que é responsável pela detecção de faces em uma imagem. Apesar da proposta inicial do algoritmo ser detecção de faces, Viola e Jones apresentam uma solução genérica para a detecção de qualquer tipo de objeto e possui baixa taxa de falsos positivos (VIOLA e JONES, 2001).

O modelo proposto fornece três contribuições básicas para a detecção de faces (ou objetos). A primeira é a representação da imagem em um espaço composto de características, chamada imagem integral. A segunda contribuição é um método classificador baseado em *boosting* capaz de selecionar as características mais relevantes. A terceira é um método capaz de unir estes classificadores em cascata, o que aumenta consideravelmente a velocidade de detecção (VIOLA e JONES, 2001; VIOLA e JONES, 2004).

HCC é um método baseado em aprendizagem de máquina onde ocorre um treinamento utilizando imagens positivas (que possuem o objeto a ser detectado) e imagens negativas (que não possuem o objeto a ser detectado) para gerar uma cascata de classificadores. A partir disso, ocorre a extração das características dos classificadores utilizando as características mostradas na Figura 10. O valor atribuído a uma característica é dado conforme a Equação (4):

$$
f(x,y) = \sum_{i} p_b(i) - \sum_{i} p_w(i)
$$
 (4)

<span id="page-29-0"></span>sendo  $p_b(i)$  os *pixels* da região preta e  $p_w(i)$  os *pixels* da região branca (DOCS OPENCV, 2017; VIOLA e JONES, 2001).

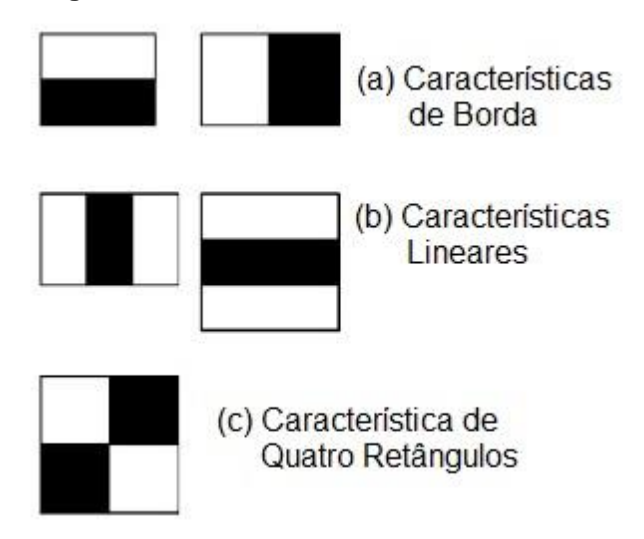

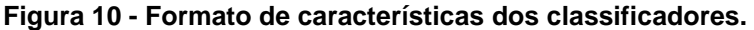

**Fonte: Adaptado de Viola e Jones (2001)**

Para a realização dos cálculos de cada característica, utiliza-se o conceito de imagem integral. Uma imagem integral é uma representação intermediária, composta de características em forma retangular. Na imagem integral, o *pixel* na posição (x, y) contém a soma das intensidades dos *pixels* acima e a esquerda da posição  $(x, y)$  conforme a Equação (5):

$$
ii(x,y) = \sum_{x' \le x, y' \le y,} i(x', y') \tag{5}
$$

<span id="page-30-0"></span>onde  $ii(x, y)$  é a imagem integral e  $i(x, y)$  é a imagem original (VIOLA e JONES, 2001; VIOLA e JONES, 2004). A Figura 11 ilustra o cálculo de uma imagem integral em determinado ponto  $(x, y)$ .

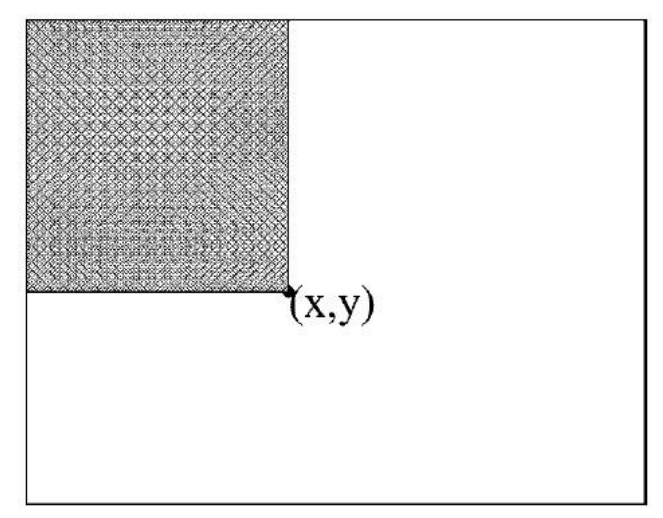

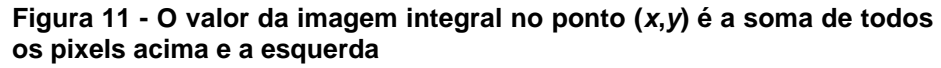

Qualquer soma de *pixels* em uma região retangular de uma imagem pode ser calculada utilizando apenas 4 referências da imagem integral. Essas referências são os valores da imagem integral cujas posições coincidem com os vértices da região na imagem original. A Figura 12 demonstra a soma de *pixels* em uma região desejada.

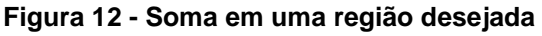

<span id="page-30-1"></span>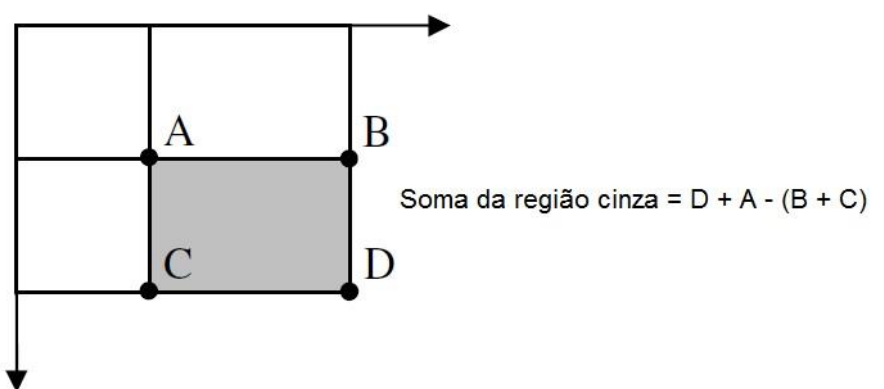

**Fonte: Adaptado de Viola e Jones (2004)**

**Fonte: Viola e Jones (2004)**

Considerando a Figura 13, as características para a identificação facial na região dos olhos são diferentes. A primeira característica foca na propriedade que a região dos olhos é geralmente mais escura que a região do nariz e bochecha. A segunda foca na propriedade que a região dos olhos é mais escura que a ponte nasal. Ambas as características são válidas nessa posição, porém se aplicadas em regiões diferentes, se tornam irrelevantes. Para a seleção das características relevantes utiliza-se uma variação do algoritmo *AdaBoost*.

<span id="page-31-0"></span>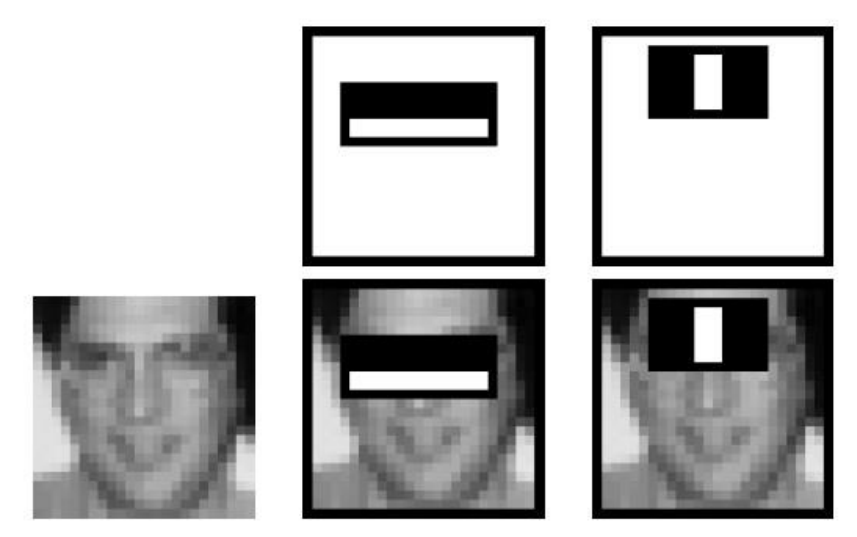

**Figura 13 - Características para identificação facial**

**Fonte: Viola e Jones (2001)**

O algoritmo de aprendizagem *AdaBoost* é utilizado para melhorar o desempenho de outros algoritmos de classificação mais simples (chamados de fracos). Cada interação do *AdaBoost* ajusta um conjunto de classificadores fracos, com o objetivo de minimizar as chances de erro de classificação. Um classificador fraco pode ser definido conforme a Equação (6):

$$
h(x, f, p, \theta) = \begin{cases} 1, se \ p f(x) > p\theta \\ 0, caso \ \text{contrário} \end{cases}
$$
 (6)

Sendo que x é uma amostra da imagem de 24 x 24 *pixels*, f é uma característica,  $\theta$  indica o limiar e  $p$  é a polaridade que indica a direção da inequação. Portanto,  $h = 1$  corresponde a uma amostra da imagem do objeto a ser identificado (no caso a face), e  $h = 0$  corresponde a uma amostra referente a outros objetos.

A variação do algoritmo *AdaBoost* proposto por Viola e Jones (2001) faz a seleção dos melhores classificadores dentro de um determinado conjunto de classificadores. O algoritmo é descrito no Quadro 2:

#### <span id="page-32-0"></span>**Quadro 2 - Descrição da variação do algoritmo** *AdaBoost*

- Dado um conjunto de imagens  $(x_1, y_1)$ , ...,  $(x_n, y_n)$  onde  $y = 0.1$  para imagens negativas e positivas, respectivamente;
- Atribua pesos  $w_{1,i} = \frac{1}{2m}, \frac{1}{2i}$  para  $y_i = 0,1$  respectivamente, onde m é o número de imagens negativas e l o número de imagens positivas;
- Para  $t = 1, ..., T$ :
	- 1. Normalize os pesos,  $w_{t,i} \leftarrow \frac{w_{t,i}}{\sum_{j=1}^{n} w_{t,j}}$
	- 2. Selecione o melhor classificador fraco em relação ao erro ponderado:  $\varepsilon_t = min_{f,p,\theta} \sum_i w_i |h(x_i,f,p,\theta) - y_i|$ ;
	- 3. Defina  $h_t(x) = h(x, f_t, p_t, \theta_t)$ , onde  $f_t, p_t$  e  $\theta_t$  minimizam a função  $\varepsilon_t$ ;
	- 4. Atualize os pesos:  $w_{t+1,i} = w_{t,i} \beta^{1-e_i}$ ; Sendo que  $e_i = 0$  se a imagem  $x_i$  for classificada corretamente,  $e_i = 1$  caso contrário e  $\beta_t = \frac{\varepsilon_t}{1-\varepsilon_t}$ ;
- O classificador forte final é definido como:

$$
C(x) = \begin{cases} 1 \text{ se } \sum_{t=1}^{T} \alpha_t h_t(x) \ge \frac{1}{2} \sum_{t=1}^{T} \alpha_t h_t(x) \ge \frac{1}{2} \sum_{t=1}^{T} \alpha_t h_t
$$

sendo que  $\alpha_t = \log \frac{1}{\beta}$ .

#### **Fonte: Adaptado de Viola e Jones (2001)**

Como a maior parte de uma imagem geralmente não corresponde ao objeto a ser detectado, o algoritmo de Viola-Jones foca somente nas amostras em possíveis regiões desejadas. Se uma amostra não pertencer a uma região a ser detectada, ela é imediatamente descartada (VIOLA e JONES, 2001; VIOLA e JONES, 2004).

A forma de detecção é dada como uma árvore de decisão degenerada, chamada de cascata de classificadores. Um resultado positivo do primeiro classificador causa a chamada de um segundo classificador. Um resultado positivo do segundo classificador causa a chamada de um terceiro, e assim por diante. Se uma amostra apresentar resultado negativo em algum momento, ela é descartada imediatamente, conforme é apresentado pela Figura 14.

<span id="page-33-0"></span>**Figura 14 - Cascata de classificadores. As amostras classificadas negativamente (F) são rejeitadas, enquanto as classificadas positivamente (V) são passadas adiante.**

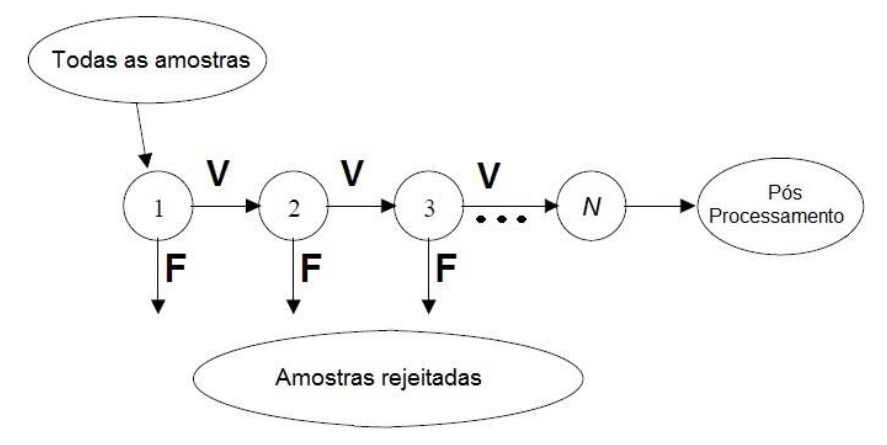

**Fonte: Adaptado de Viola e Jones (2001)**

### <span id="page-33-1"></span>2.3.2OpenCV

A biblioteca OpenCV (*Open Source Computer Vision Library*) é uma biblioteca de softwares de visão computacional e aprendizagem de máquina de código aberto desenvolvida inicialmente pela *Intel*. A OpenCV foi criada com o objetivo de prover uma infraestrutura comum a aplicações de visão computacional e acelerar a interpretação de dados em sistemas comerciais (OPENCV, 2017).

A biblioteca inclui algoritmos otimizados de visão computacional e aprendizagem de máquina. Juntamente com o pacote OpenCV é oferecida uma biblioteca de processamento de imagens (*Image Processing Library*), além de documentação e um conjunto de códigos exemplos (MARENGONI e STRINGHINI, 2009; OPENCV, 2017).

As funções da biblioteca são divididas em cinco grupos:

- 1. Processamento de imagens;
- 2. Análise estrutural;
- 3. Análise de movimento e rastreamento de objetos;
- 4. Reconhecimento de padrões;
- 5. Calibração de câmera e reconstrução 3D.

Cada grupo possui algoritmos otimizados que podem ser utilizados, por exemplo, para detecção e reconhecimento de faces, identificação de objetos, remover olhos vermelhos de imagens, seguir a movimentação de olhos, entre outros. (MARENGONI e STRINGHINI, 2009; OPENCV, 2017)

O algoritmo proposto por Viola e Jones (2001) apresentado na seção 2.3.1 e as ferramentas necessárias para a realização do treinamento e a detecção encontram-se disponíveis na biblioteca. Será abordada sua utilização na seção 3.3.

## <span id="page-34-1"></span>2.4 ANÁLISE DE ACURÁCIA, SENSIBILIDADE E PRECISÃO

A maioria dos critérios de análise de avaliação de resultados se dão a partir de uma matriz de confusão, que mostra as classificações corretas e incorretas para um grupo de exemplos. Os verdadeiros positivos (VP) e verdadeiros negativos (VN) são classificações realizadas corretamente. Um falso positivo (FP) ocorre quando a classificação indica incorretamente um resultado positivo, quando na verdade o resultado é negativo. Ao contrário do FP, um falso negativo (FN) ocorre quando a classificação indica incorretamente um resultado negativo, quando na verdade o resultado é positivo (CHIMIESKI e FAGUNDES, 2013).

A Figura 15 ilustra a aquisição dos valores de verdadeiro positivo, verdadeiro negativo, falso positivo e falso negativo, na matriz de confusão dado um conjunto de exemplos.

|                                                       |          |          |                 | <b>Valor Obtido</b> |  |  |
|-------------------------------------------------------|----------|----------|-----------------|---------------------|--|--|
|                                                       |          |          | Positivo        | <b>Negativo</b>     |  |  |
|                                                       |          | Positivo | Verdadeiro      | Falso               |  |  |
| <u>ក</u><br>ത<br>$\bar{\mathbf{e}}$<br>ω<br><u>اج</u> | Positivo |          | <b>Negativo</b> |                     |  |  |
|                                                       | Negativo | Falso    | Verdadeiro      |                     |  |  |
|                                                       |          | Positivo | <b>Negativo</b> |                     |  |  |

<span id="page-34-0"></span>**Figura 15 - Matriz de confusão para classificação de resultados**

**Fonte: Adaptado de Monard e Baranauskas (2003)**

A Acurácia indica a proporção de acertos totais, ou seja, a capacidade de um teste de obter resultados corretos e esperados. A Sensibilidade representa a proporção de verdadeiros positivos, ou seja, indica a capacidade de um teste

selecionar corretamente os exemplos positivos que estão sendo estudados. A Precisão indica a taxa de que todos os exemplos classificados como positivos, são realmente positivos. Os cálculos de acurácia, sensibilidade e precisão dão-se pela Equação (7), Equação (8) e Equação (9), respectivamente. (CHIMIESKI e FAGUNDES, 2013; GUIMARÃES, 1985).

$$
Acurácia = 100 * \frac{VP + VN}{VP + FP + FN + VN} \quad \text{(7)}
$$

Sensibilidade = 100 \* 
$$
\frac{VP}{VP + FN}
$$
 % (8)

$$
Precision = 100 * \frac{VP}{VP + FP} \%
$$
\n(9)

As operações de análise da acurácia, sensibilidade e precisão foram utilizadas para avaliar os resultados do treinamento realizado após a aplicação do algoritmo de Viola-Jones para a detecção dos joelhos.

## <span id="page-35-0"></span>2.5 CONSIDERAÇÕES FINAIS

Neste capítulo foram descritos os fundamentos teóricos que possibilitam um melhor entendimento sobre os assuntos deste trabalho, incluindo a termografia infravermelha, o processamento de imagens digitais, o algoritmo de Viola-Jones e os critérios de análise de acurácia, sensibilidade e precisão.

O próximo capítulo descreve a metodologia adotada para o desenvolvimento deste trabalho, iniciando com o processo de coleta e tratamento de imagens, realização de treinamento e posteriormente o desenvolvimento da ferramenta.

Neste trabalho foram consideradas as regiões 27, 29 e 31 (coxas, joelhos e pernas) do protocolo de exame proposto por Uematsu et al. (1988), assim como os valores presentes do Quadro 1 foram utilizados para avaliar os resultados obtidos após a execução dos cálculos pela ferramenta.

### <span id="page-36-0"></span>**3 METODOLOGIA**

O desenvolvimento da ferramenta foi realizado em etapas sequenciais, sendo que a etapa seguinte é dependente dos resultados da etapa anterior. É possível definir as etapas de desenvolvimento como coleta e tratamento das imagens infravermelhas, realização de treinamento para detecção dos joelhos, desenvolvimento do método para detecção de coxas e perna e por fim cálculos de temperatura.

### <span id="page-36-1"></span>3.1 COLETA DE IMAGENS E TRATAMENTO

As imagens foram adquiridas no laboratório de controle térmico (do Departamento Acadêmico de Mecânica) da UTFPR–PG, utilizando uma câmera infravermelha T440 da FLIR com resolução da imagem de 320 x 240 *pixels*, sensibilidade térmica de 0,05 ºC, resolução espacial de 1,36 mrad (IFOV - *Instantaneous Field Of View*) e frequência de imagem de 60 Hz.

Para a coleta das imagens é necessário seguir um protocolo específico. O ambiente de realização do exame deverá estar preparado de acordo com determinados padrões e para se obter um diagnóstico preciso, os voluntários/pacientes devem seguir procedimentos previamente estabelecidos (BRIOSCHI et al., 2010).

Para a aquisição das imagens seguiu-se o protocolo definido pela Academia Americana de Termologia – AAT (SCHWARTZ et al*.*, 2006), que também é sugerido pela Associação Brasileira de Termologia (ABRATERM).

O protocolo determina que o ambiente de coleta deve ser climatizado por pelo menos 20 minutos a aproximadamente 22 ºC ±1 ºC e umidade relativa do ar inferior a 60%. Para evitar perdas térmicas causadas por correntes de ar, a velocidade de ar incidente não deve ultrapassar 0,2 m/s. Além disso, o ambiente não pode ser iluminado pela luz solar, e devem-se utilizar lâmpadas fluorescentes ao invés de incandescentes.

As imagens utilizadas neste trabalho foram capturadas conforme o protocolo da ABRATERM referentes a preparação da sala e dos voluntários. Para isso, manteve-se a sala fechada durante a realização do exame termográfico, de modo a

evitar correntes de ar. A temperatura ambiente foi mantida constante a 23 °C, com variação de ±1 °C, umidade relativa menor que 60% e a emissividade cutânea foi configurada em 0,98. A preparação dos voluntários para o exame também foi realizada seguindo o guia da ABRATERM (BRIOSCHI at al., 2010).

Como complemento, para melhor detecção das regiões, foi definido também que no protocolo de coleta as imagens devem conter as pernas inteiras, estando levemente afastadas. Foi definido que a imagem deve ser adquirida diretamente da frente dos membros inferiores, a uma distância que seja suficiente para enquadrálos desde a parte superior da coxa até os pés. O foco da câmera também deve ser ajustado conforme a distância necessária para a aquisição da imagem, a fim de garantir nitidez e precisão nas temperaturas medidas.

Utilizando o software *ThermaCAM™ Researcher 2.9 Pro* (FLIR, 2006) do próprio fabricante da câmera, as imagens foram exportadas para o formato BMP e FPF (FLIR *Public File Format*).

Como o número de voluntários e imagens coletadas era limitado (15 voluntários), adotou-se uma estratégia para gerar novas imagens, utilizando diferentes paletas de cores em escala de cinza das imagens coletadas originalmente. As novas imagens foram separadas em grupos A, B, C, D, E, F, conforme cada escala utilizada. Cada grupo possui uma escala diferente de temperatura, sendo estes:

- A: de 24ºC a 37ºC;
- B: de 24ºC a 38ºC;
- C: de 24ºC a 39ºC;
- D: de 25ºC a 37ºC;
- E: de 25 $^{\circ}$ C a 38 $^{\circ}$ C:
- F: de 25 $^{\circ}$ C a 39 $^{\circ}$ C.

Todas as imagens de determinado grupo são representadas utilizando a mesma escala de temperatura, sendo cada grupo com sua própria escala. Com isso foi possível multiplicar o total de imagens pelo total de grupos, variando os tons de cinza nas imagens.

### <span id="page-38-0"></span>3.2 FORMATO DE IMAGEM FPF

As imagens adquiridas pela câmera infravermelha são armazenadas no formato JPG radiométrico. Elas podem ser analisadas e exportadas utilizando o software *ThermaCAM*™ *Researcher* 2.9 Pro para diferentes formatos, como (FLIR, 2006):

- FLIR *Public File Format* (.*FPF*): é um formato público que pode ser utilizado por qualquer desenvolvedor no processamento de imagens infravermelhas. Nesse formato, são utilizados valores de temperatura em ponto flutuante de precisão simples (*float*) para cada elemento da imagem;
- *MatLab* (.*MAT*): formato onde os dados são armazenados em valores de temperatura em ponto flutuante de precisão dupla (*double*) para cada elemento da imagem;
- *Microsoft Windows Device Independent Bitmap* (.*BMP*): O formato *BMP* possibilita apenas a visualização da imagem infravermelha, de acordo com a escala em que foi exportada, perdendo as informações de temperatura;
- *Comma Separated Value* (.CSV): Os valores de temperatura da imagem são armazenadas em formato texto, separados por vírgula, e podem ser visualizados utilizando o Microsoft Excel, por exemplo.

Para a realização do treinamento para a detecção dos joelhos, as imagens infravermelhas foram exportadas para o formato de imagem digital BMP*.* Para as demais detecções e cálculos de temperatura foram utilizadas imagens exportadas no formato FPF. Todas as imagens foram exportadas e tratadas utilizando o software *ThermaCAM*™ *Researcher* 2.9 Pro.

Os arquivos no formato FPF são compostos por um cabeçalho de 892 bytes, seguido por uma matriz de valores do tipo *float*, cada um representando um valor de temperatura para cada ponto da imagem. No APÊNDICE A, são listadas as definições e estruturas presentes no cabeçalho do formato FPF na linguagem  $C/C++$ .

### <span id="page-39-1"></span>3.3 TREINAMENTO PARA IDENTIFICAÇÃO DOS JOELHOS

Para a realização do treinamento, foram utilizadas imagens no formato *BMP*  de 15 voluntários de ambos os sexos. A biblioteca OpenCV foi a ferramenta utilizada no treinamento e para a aplicação do treinamento gerado na detecção dos joelhos.

O treinamento é realizado a partir da utilização de imagens positivas (imagem que contém o objeto a ser encontrado, no caso o joelho) e imagens negativas (imagem que não contém o objeto a ser encontrado). Cada joelho foi tratado individualmente no treinamento, o que resultou no dobro de imagens positivas, totalizando 240 imagens. Foram utilizadas 600 imagens negativas, sendo todas imagens infravermelhas no formato *BMP*, de outras regiões do corpo.

Para a identificação da região desejada nas imagens positivas, é utilizado um arquivo texto nominado *info.txt* que dispõe das coordenadas dessas regiões. Cada linha do arquivo corresponde a uma imagem. Se houver mais de uma região desejada na imagem, todas as coordenadas são incluídas de forma sequencial e na mesma linha. O Quadro 3 exemplifica a representação do arquivo e as respectivas coordenadas de cada imagem.

<span id="page-39-0"></span>**Quadro 3 - Arquivo info.txt onde são armazenadas as coordenadas de cada imagem para o treinamento**

| rawdata/IR 0001.BMP 2 111 100 40 38 152 102 41 35  |
|----------------------------------------------------|
| rawdata/IR 0005.BMP 2 131 100 37 34 166 104 36 28  |
| rawdata/IR 0008.BMP 2 78 22 58 50 135 23 54 50     |
| rawdata/IR 0009.BMP 2 27 55 120 115 145 49 114 121 |
| rawdata/IR 0013.BMP 2 115 97 44 40 151 96 45 33    |
| rawdata/IR 0017.BMP 2 9 68 142 150 147 80 135 137  |
| rawdata/IR 0021.BMP 2 114 107 39 35 152 110 35 33  |
| rawdata/IR 0024.BMP 2 87 16 87 75 174 22 87 62     |
| rawdata/IR 0025.BMP 2 21 90 131 109 150 79 143 117 |
| rawdata/IR 0026.BMP 2 27 76 133 118 153 84 133 107 |
| rawdata/IR 0032.BMP 2 142 116 39 34 179 121 35 31  |
| rawdata/IR 0042.BMP 2 131 107 29 34 156 106 30 31  |

**Fonte: Autoria própria**

Cada linha do arquivo é composta pelo caminho da imagem, seguido pelo número de objetos desejados na imagem. Na sequência são repetidas as coordenadas,  $x$ ,  $y$ , largura e altura da região selecionada conforme o número de objetos.

Após a marcação das imagens positivas, é realizada uma chamada à biblioteca OpenCV através do *script create\_samples.bat* para realizar os cortes das imagens conforme as coordenadas do arquivo *info.txt* e gerar as amostras em um arquivo binário (*amostras.vec*) para o treinamento. Em seguida é executado o script *HaarTraining.bat* para dar início ao treinamento utilizando as amostras de imagens positivas geradas e as imagens negativas. Por fim, é realizada uma última chamada à biblioteca OpenCV, utilizando o *script convertCascade.bat* para a conversão da cascata de classificadores gerada no treinamento para o formato XML, que é o resultado final do treinamento e é utilizado para a detecção do objeto desejado. O processo de realização do treinamento está ilustrado na Figura 16, onde o treinamento inicia a partir do arquivo *info.txt*, e finaliza com a geração do arquivo *newHaarCascade.xml*.

<span id="page-40-0"></span>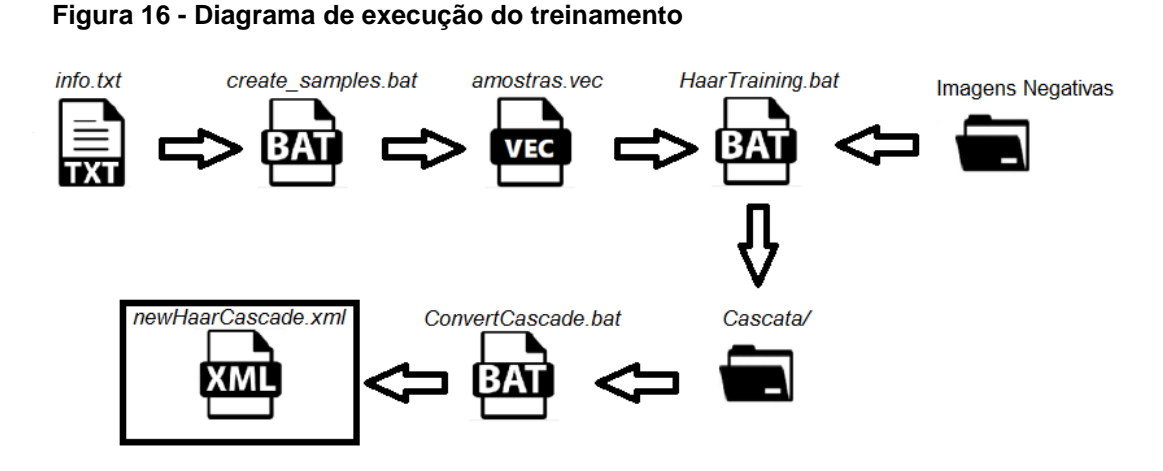

**Fonte: Autoria Própria**

Foram mantidos os valores padrões para todos os parâmetros de funções para a execução de *create\_samples.bat* e *HaarTraining.bat* definidos na biblioteca (OPENCV, 2017). O conteúdo desses arquivos *.bat* utilizados no treinamento estão listados no APÊNDICE B.

## <span id="page-40-1"></span>3.4 DESENVOLVIMENTO DA FERRAMENTA

O desenvolvimento da ferramenta para processamento, visualização, armazenamento e análise das imagens, foi realizado utilizando o sistema operacional Microsoft Windows 10 e a linguagem de programação C/C++.

A ferramenta é executada em duas etapas. A primeira etapa realiza a detecção dos joelhos na imagem no formato *BMP* utilizando a biblioteca OpenCV e o algoritmo de Viola e Jones. Após a detecção, as coordenadas e as dimensões das regiões são armazenadas em um arquivo texto. Esta etapa é fundamental para a execução das demais funcionalidades, pois ela fornece as coordenadas da parte central dos membros inferiores. A partir dessas coordenadas é possível efetuar cálculos para localizar as demais regiões. A ferramenta realiza a detecção e cálculos de assimetria térmica da parte frontal dos membros inferiores: coxas, joelhos e pernas (canelas), conforme é ilustrado pela Figura 17.

<span id="page-41-0"></span>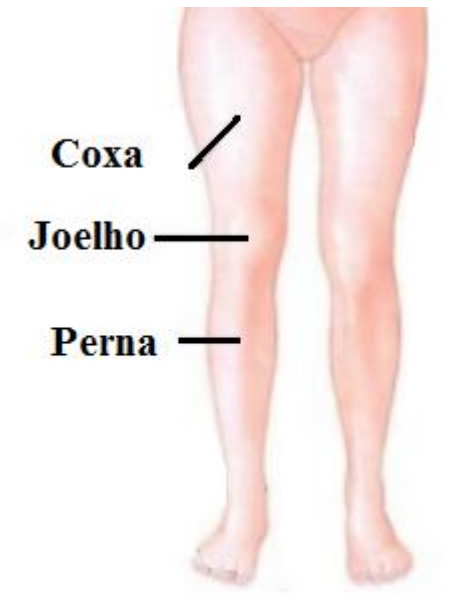

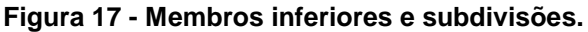

**Fonte: Adaptado de Tortora (2000)**

Na segunda etapa da execução, a ferramenta carrega a imagem no formato *FPF* e executa a segmentação utilizando um limiar de temperatura de 25 ºC, possibilitando eliminar todos os valores de temperatura referentes ao fundo da imagem. Após a segmentação, a ferramenta carrega as coordenadas dos joelhos localizadas na primeira etapa de execução. A partir dessas coordenadas, é possível efetuar a detecção das coxas e das pernas.

Após ser realizada a detecção de todas as regiões, os tamanhos das regiões são adaptados. Para isso, é realizada a média dos tamanhos das regiões dos membros simétricos, a fim de garantir que as regiões simétricas possuam as mesmas dimensões.

Com as ROIs detectadas e com tamanhos adaptados, são realizados os cálculos de temperatura máxima, média, mínima e a diferença de temperatura média das regiões simétricas, e apresentados na própria ferramenta em uma tabela.

## <span id="page-42-1"></span>3.4.1Detecção das Coxas

Como o protocolo de coleta determina que as imagens devem ser coletadas com as pernas afastadas, foi possível determinar o ponto que une as duas pernas, e definir o topo de cada uma das coxas.

A ferramenta calcula o ponto médio de cada joelho detectado e traça uma reta entre eles. Como o fundo da imagem foi eliminado na segmentação, todos os pontos que não são referentes ao corpo são pretos. Sendo assim, se houver algum ponto preto na reta traçada (ponto de fundo), significa que ainda não foi encontrado o topo das pernas.

Essa operação é realizada em um *loop* que percorre sequencialmente as linhas da imagem, e finaliza sua execução quando for possível traçar uma reta, de uma perna até a outra, sem a presença de pontos de fundo. A Figura 18 ilustra o diagrama de execução do laço.

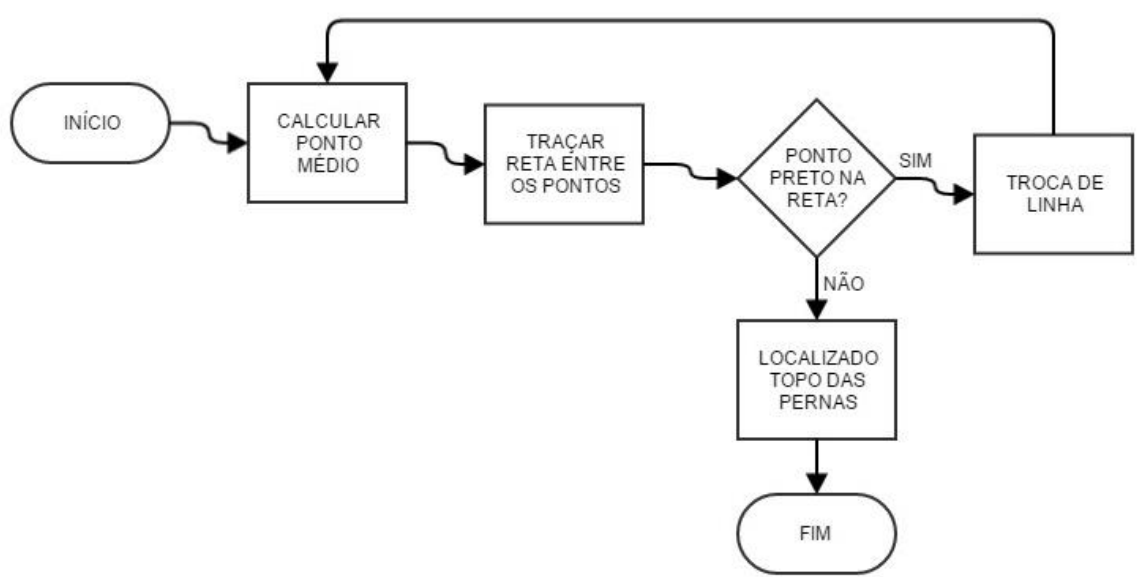

#### <span id="page-42-0"></span>**Figura 18 - Diagrama de detecção do topo das pernas**

Na sequência, são atribuídos *Shapes* (figuras em formato retangular) para efetuar a marcação em cada coxa. A região marcada para cada coxa vai desde a linha que foi encontrada no laço, até o início de cada joelho.

## <span id="page-43-1"></span>3.4.2Detecção das Pernas

Para a detecção das pernas (canela da perna) foi utilizada uma estratégia semelhante à detecção das coxas. É efetuado um *loop* que percorre a imagem a partir da parte inferior da região delimitada para os joelhos.

Normalmente, as linhas próximas aos tornozelos são as regiões mais estreitas das pernas. Sendo assim, a imagem é percorrida a fim de localizar o ponto em que a largura em cada perna é mínima.

Para cada linha da imagem, é efetuado a soma dos *pixels* de cada perna nessa linha. O algoritmo prossegue efetuando a soma até localizar a linha que possui o menor valor possível da quantidade de *pixels*. A Figura 19 ilustra o diagrama para a localização do tornozelo em ambas as pernas.

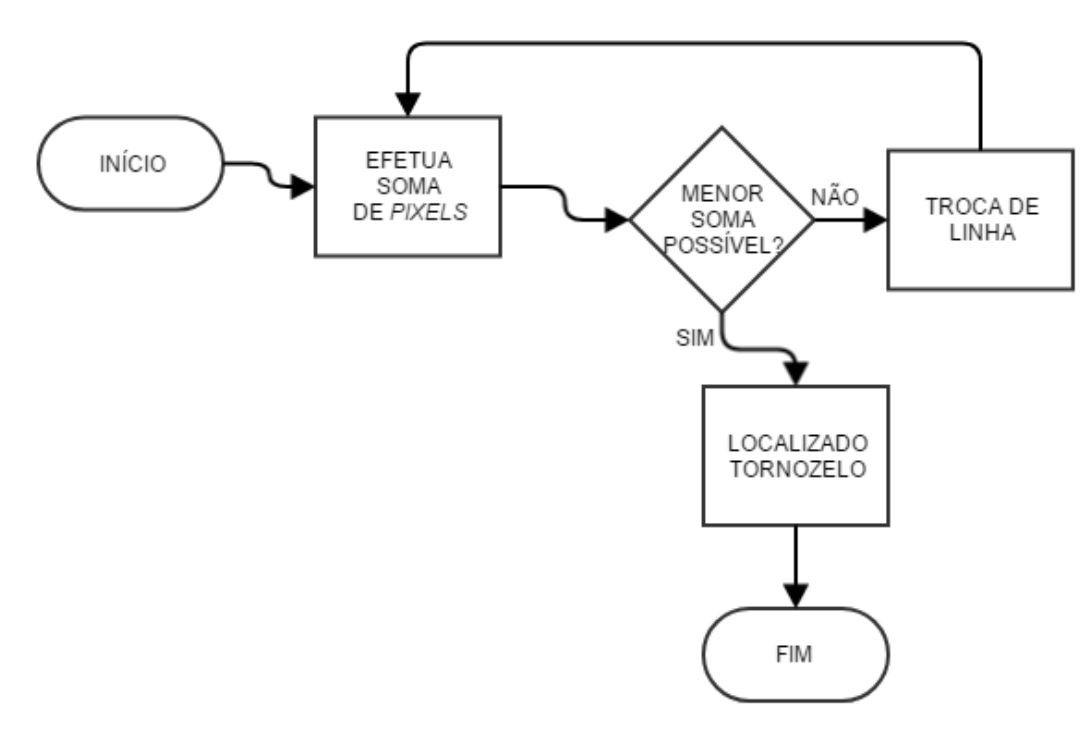

<span id="page-43-0"></span>**Figura 19 - Diagrama de localização do término das pernas**

**Fonte: Autoria Própria**

Após a execução do laço, são atribuídos *Shapes* para efetuar a marcação de cada perna. A região marcada para cada perna vai desde o final inferior da região dos joelhos, até o ponto com a menor soma de pixels para cada perna.

### <span id="page-45-0"></span>**4 RESULTADOS**

Neste capítulo são apresentados os resultados e as análises dos resultados da execução da ferramenta desenvolvida conforme a metodologia descrita no Capítulo 3. Utilizou-se do treinamento do algoritmo de Viola-Jones para detectar os joelhos nas imagens, e a partir dessa detecção, foi realizado o processamento das imagens para identificar as demais regiões que estão sendo consideradas nesse trabalho. Os cálculos de temperatura realizados pela ferramenta desenvolvida são então avaliados e comparados utilizando o software do fabricante da câmera infravermelha *ThermaCAM Researcher* (FLIR, 2006).

## <span id="page-45-1"></span>4.1 DETECÇÕES DAS REGIÕES

A primeira detecção necessária para ser realizada na imagem é referente aos joelhos. Os joelhos são identificados individualmente, utilizando o treinamento aplicado ao algoritmo de Viola-Jones.

O treinamento realizado utilizando 240 imagens positivas e 600 imagens negativas, resultou em uma cascata de classificadores de 10 níveis.

Com a aplicação do treinamento, foi possível confirmar que o algoritmo de Viola e Jones foi capaz de detectar os joelhos com sucesso em 87,5% dos casos. A Figura 20 mostra a detecção dos joelhos realizada com sucesso nas imagens de voluntários (a), (b), (c) e (d) utilizadas para teste.

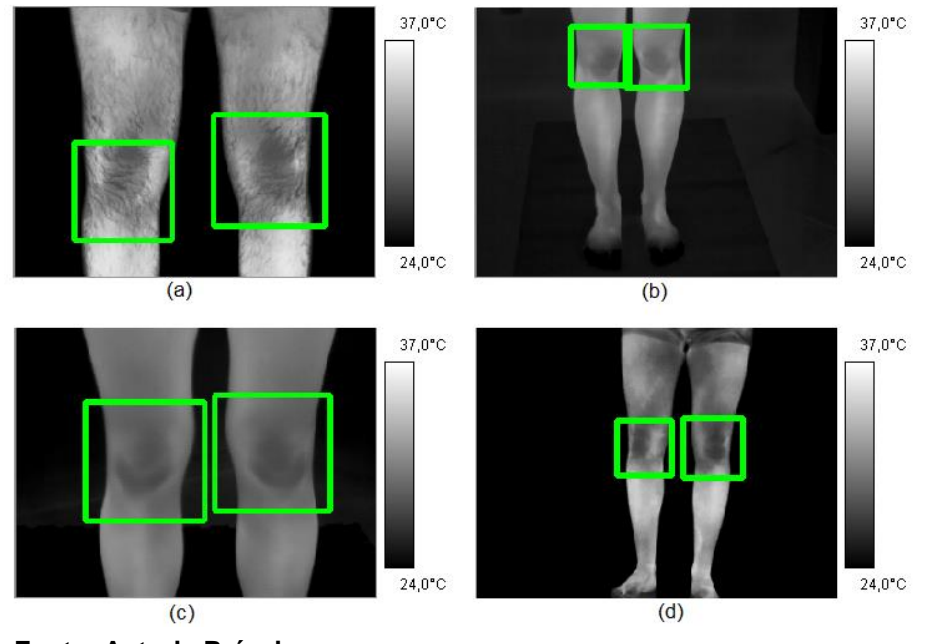

<span id="page-46-0"></span>**Figura 20 - Detecções realizadas utilizando o treinamento aplicado ao algoritmo de Viola e Jones**

**Fonte: Autoria Própria**

Na Figura 21 são mostrados exemplos de imagens de voluntários em que as detecções não foram realizadas corretamente.

<span id="page-46-1"></span>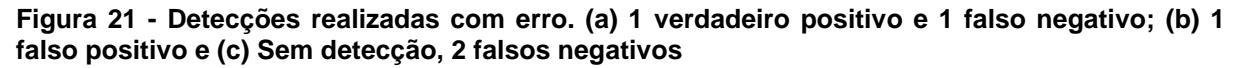

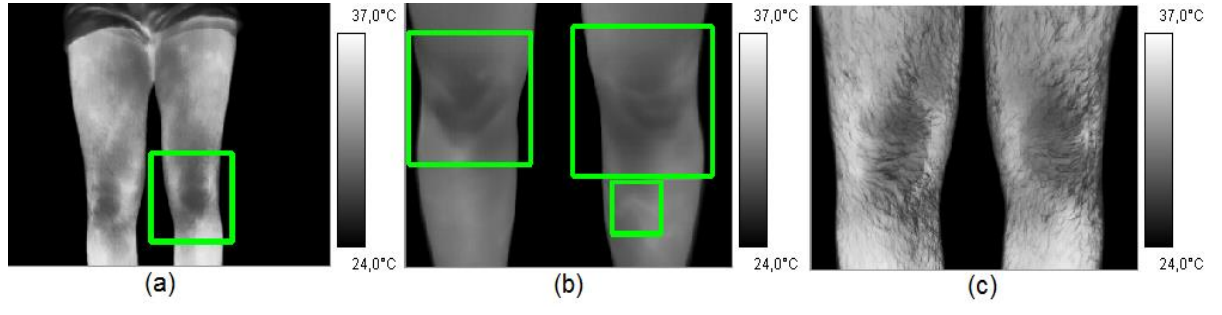

**Fonte: Autoria Própria**

Os testes realizados utilizaram uma base de 32 imagens diferentes das imagens apresentadas ao treinamento. Considerando o total de falsos positivos, falsos negativo e verdadeiros positivos, na Tabela 1 são exibidos os resultados da execução do algoritmo de detecção.

| Indicadores                   | Quantidade |  |  |
|-------------------------------|------------|--|--|
| <b>Verdadeiros Positivos</b>  | 54         |  |  |
| <b>Falsos Positivos</b>       |            |  |  |
| Falsos Negativos              | 8          |  |  |
| Total de Joelhos              | 64         |  |  |
| <b>Fonte: Autoria Própria</b> |            |  |  |

<span id="page-47-0"></span>**Tabela 1 - Dados de detecções para cálculo**

<span id="page-47-1"></span>A Tabela 2 apresenta os resultados dos cálculos de acurácia, precisão e sensibilidade do treinamento para detecção dos joelhos. Como em cada imagem existem exatamente 2 joelhos, foram contabilizados os 64 joelhos individualmente para os cálculos.

**Resultados** Acurácia 82,35% Sensibilidade | 87,50% Precisão 93,33%

**Tabela 2 - Resultados de cálculos de acurácia, sensibilidade e precisão**

**Fonte: Autoria Própria**

As demais detecções ocorrem a partir do processamento direto na imagem infravermelha. Isso facilita o desenvolvimento e o processo de detecção, pois não é necessário efetuar novos treinamentos para cada região a ser detectada.

A partir das coordenadas dos joelhos obtidas, através da execução do algoritmo de Viola e Jones, são efetuados os cálculos para delimitar na imagem a localização das coxas e pernas.

Como a detecção das coxas e pernas é realizada puramente a partir do processamento da imagem, não é necessário depender de resultados de múltiplos treinamentos.

A partir dos valores obtidos na ferramenta, o diagnóstico médico pode ser efetuado comparando os valores definidos no protocolo de exame proposto por Uematsu et al. (1988).

## <span id="page-48-2"></span>4.2 ANÁLISE DE RESULTADOS

Após o término da execução das funções responsáveis pelas detecções das ROIs, são realizados os cálculos de temperatura em cada uma das regiões.

Para retornar valores da temperatura do corpo com precisão, a ferramenta desenvolvida desconsidera todas as temperaturas de fundo. A imagem é separada entre "fundo" e "corpo" a partir da limiarização realizada utilizando uma temperatura de 25 °C. Na Figura 22 é exibida a execução da detecção dos joelhos com as coordenadas ajustadas na ferramenta.

<span id="page-48-0"></span>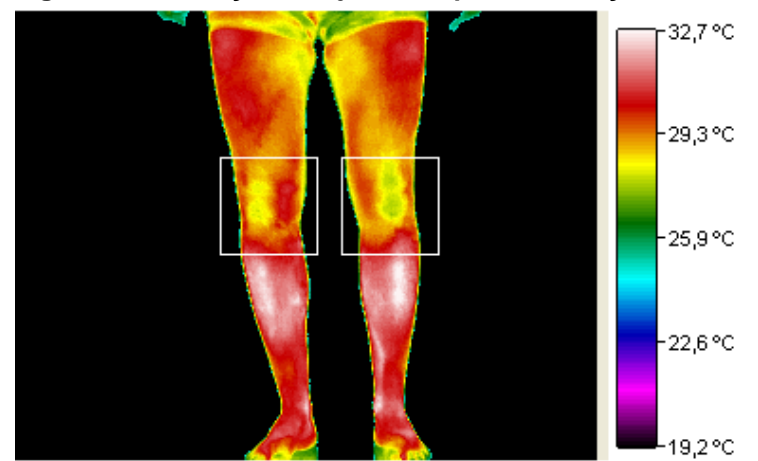

**Figura 22 - Detecção dos joelhos após a execução da ferramenta**

**Fonte: Autoria Própria**

<span id="page-48-1"></span>A Tabela 3 exibe as temperaturas obtidas de cada joelho detectado, apresentado na Figura 22.

| Temperaturas | Joelho Direito (°C) | Joelho Esquerdo (°C) |  |
|--------------|---------------------|----------------------|--|
| Mínima       | 25,04               | 25,01                |  |
| Máxima       | 31,18               | 31,77                |  |
| Média        | 29,33<br>29,07      |                      |  |
| ΔT °C Média  |                     | 0,26                 |  |

**Tabela 3 - Valores de temperatura dos joelhos**

**Fonte: Autoria Própria**

<span id="page-49-0"></span>A detecção das coxas é realizada na sequência, e também possui as dimensões de suas regiões ajustadas. Na Figura 23 é apresentado o resultado da execução da função responsável pela detecção das coxas.

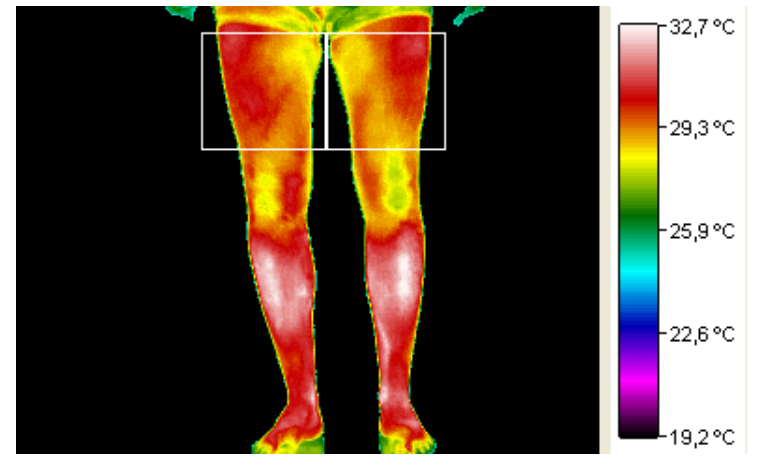

**Figura 23 - Detecção das coxas após a execução da ferramenta.**

**Fonte: Autoria Própria**

<span id="page-49-1"></span>A Tabela 4 exibe as temperaturas obtidas de cada coxa detectada, conforme é apresentado na Figura 23.

| Temperaturas | Coxa Direita (°C) | Coxa Esquerda (°C) |  |
|--------------|-------------------|--------------------|--|
| Mínima       | 25,04             | 25,07              |  |
| Máxima       | 30,94             | 31,06              |  |
| Média        | 29,46<br>29,24    |                    |  |
| ΔT °C Média  | 0.22              |                    |  |

**Tabela 4 - Valores de temperatura das coxas**

**Fonte: Autoria Própria**

Na sequência da execução da ferramenta, é realizada a detecção das pernas, que também possui as dimensões de suas regiões ajustadas. Na Figura 24 é apresentado o resultado da execução da função responsável pela detecção das pernas.

<span id="page-50-0"></span>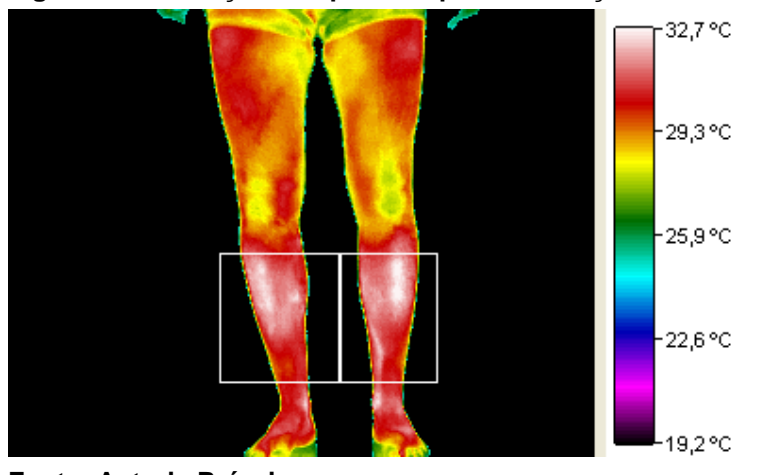

**Figura 24 - Detecção das pernas após a execução da ferramenta**

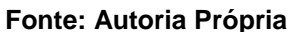

<span id="page-50-2"></span>A Tabela 5 exibe as temperaturas correspondentes de cada perna detectada, conforme é apresentado na Figura 24.

| <b>Temperaturas</b> |                | Perna Direita (°C)   Perna Esquerda (°C) |  |
|---------------------|----------------|------------------------------------------|--|
| Mínima              | 25,03          | 25,06                                    |  |
| Máxima              | 32,52          | 32,76                                    |  |
| Média               | 30,81<br>30,91 |                                          |  |
| ΔT °C Média         |                | 0,10                                     |  |

**Tabela 5 - Valores de temperatura das pernas**

**Fonte: Autoria Própria**

As detecções são realizadas de forma sequencial, porém todas são identificadas em uma única imagem. A ferramenta detecta as regiões, e na imagem de saída são apresentadas todas as ROIS já marcadas, conforme é apresentado na Figura 25.

<span id="page-50-1"></span>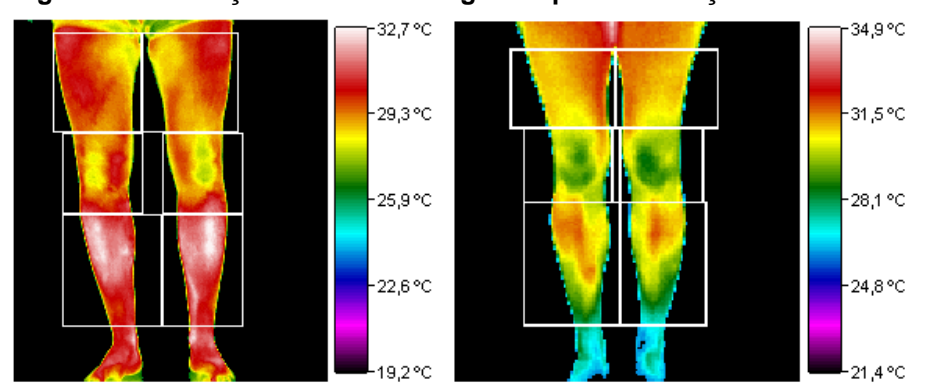

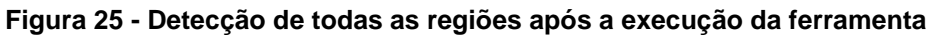

**Fonte: Autoria Própria**

O resultado das diferenças entre as temperaturas médias das regiões simétricas, podem ser comparados com os valores do Quadro 1, conforme o protocolo de exame médico proposto por Uematsu et al. (1988). Na Figura 26 é apresentado um gráfico com as temperaturas médias de cada ROI calculadas na ferramenta.

<span id="page-51-0"></span>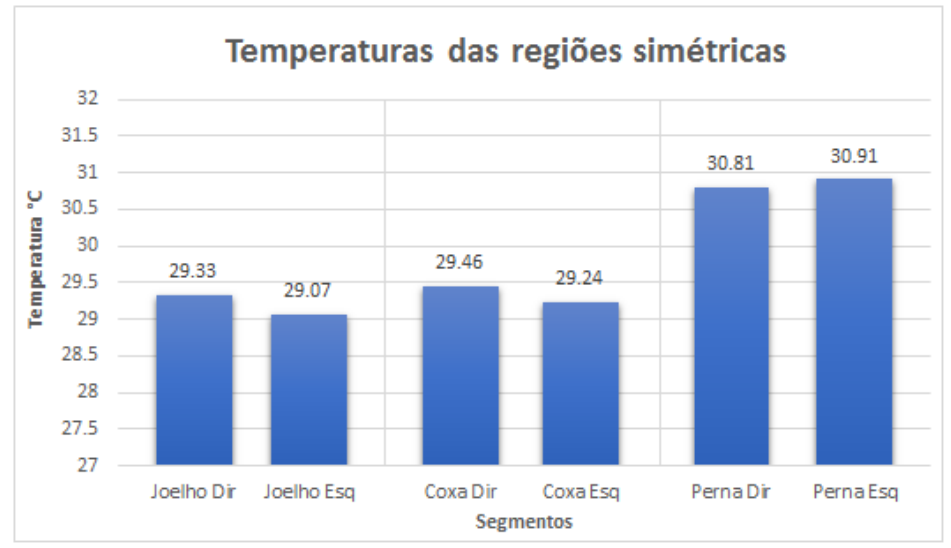

**Figura 26 - Temperaturas das regiões simétricas. Temperatura x ROI.**

**Fonte: Autoria Própria**

Considerando as diferenças de temperatura das regiões simétricas apresentados na Figura 26, e os valores de diferença de temperatura do exame proposto por Uematsu et al.(1988), é dado a avaliação do exame termográfico a partir das diferenças da temperatura média das regiões simétricas. O Quadro 4 apresenta a comparação de valores e a situação, normal ou fora dos padrões, dos valores de temperatura encontrados.

| Região de Interesse | ΔT °C - Uematsu | ΔT °C -<br>Encontrado | Situação |
|---------------------|-----------------|-----------------------|----------|
| Coxas               | $0,24 \pm 0,21$ | 0,22                  | Normal   |
| Joelhos             | $0,23 \pm 0,17$ | 0,26                  | Normal   |
| Pernas              | $0,27 \pm 0,20$ | 0,10                  | Normal   |

<span id="page-51-1"></span>**Quadro 4 - Comparativo de valores encontrados e valores definidos pelo exame termográfico.**

**Fonte: Autoria Própria.**

52

Da mesma forma, conforme apresentado nas Figuras 22, 23 e 24, foram realizados cálculos em outras imagens de teste. No Quadro 5 são exibidos os valores de temperatura obtidos pela ferramenta, utilizando outras imagens de teste. São demonstrados apenas os valores de temperatura referentes aos joelhos.

| Imagem       | <b>Membro</b>   | Mínima °C | Máxima °C | Média °C | ΔT °C |
|--------------|-----------------|-----------|-----------|----------|-------|
| 1            | Joelho Direito  | 25.24     | 30.93     | 28.95    |       |
|              | Joelho Esquerdo | 25.07     | 31.29     | 28.89    | 0.06  |
| $\mathbf{2}$ | Joelho Direito  | 26.01     | 33.11     | 31.61    |       |
|              | Joelho Esquerdo | 26.08     | 33.55     | 31.5     | 0.11  |
| 3            | Joelho Direito  | 26.03     | 31.72     | 29.97    | 0.24  |
|              | Joelho Esquerdo | 26.03     | 31.5      | 29.73    |       |
| 4            | Joelho Direito  | 28.03     | 32.38     | 30.63    |       |
|              | Joelho Esquerdo | 28.06     | 32.85     | 31.04    | 0.41  |
| 5            | Joelho Direito  | 25.01     | 31.38     | 29.28    | 0.44  |
|              | Joelho Esquerdo | 25.04     | 31.15     | 28.84    |       |

<span id="page-52-0"></span>**Quadro 5 - Valores de temperatura dos joelhos, obtidos em imagens de teste**

**Fonte: Autoria Própria**

Para realizar a validação dos dados de temperatura obtidos a partir da imagem infravermelha pelo sistema proposto, utilizou-se o software de análise de imagens infravermelhas *ThermaCAM Researcher* da FLIR*.* Conforme é apresentado na Figura 27 é possível comparar a média de temperatura do joelho direito obtido na ferramenta desenvolvida, Figura 27 (a), e a média de temperatura apresentada no *ThermaCAM*, Figura 27 (b), utilizando as mesmas coordenadas e dimensões de região para cálculo.

Entretanto, o software não permite realizar o cálculo da temperatura média utilizando pontos específicos em uma determinada região selecionada, ou seja, não é possível desconsiderar o fundo da imagem para realizar as operações. Sendo assim, o fundo da imagem foi reconsiderado na ferramenta desenvolvida para fim de comparação com o *ThermaCAM Researcher*.

<span id="page-53-0"></span>**Figura 27 - Comparação de resultados. (a) Temperatura média calculada na ferramenta desenvolvida; (b) Temperatura média calculada utilizando o software** *ThermaCAM Researcher***.**

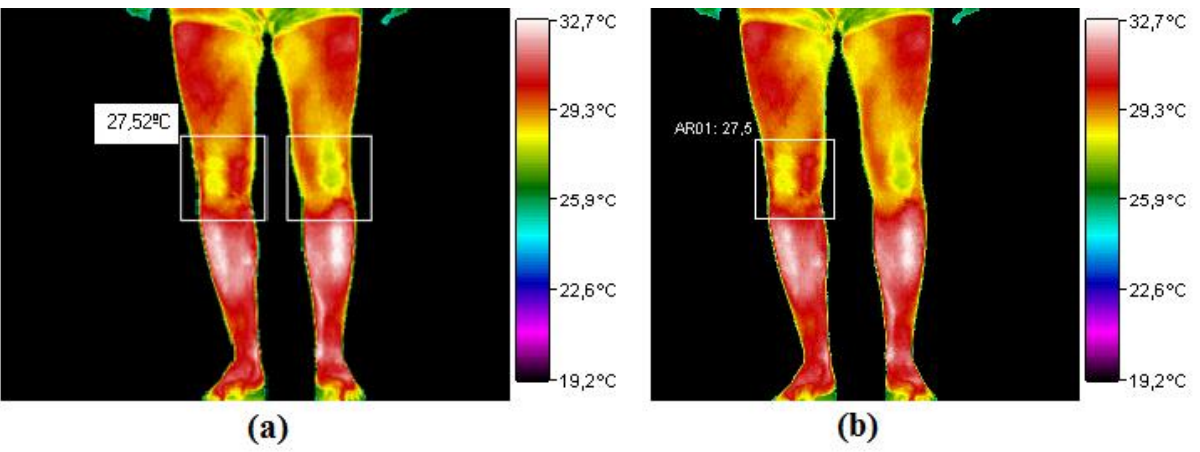

**Fonte: Autoria Própria**

Como o software *ThermaCAM Researcher* possibilita apenas o cálculo de temperatura para uma região geométrica na imagem, não permitindo desconsiderar valores de temperatura referentes ao fundo da imagem, o método desenvolvido apresenta um resultado mais confiável e preciso para a análise do exame termográfico, pois considera toda a região do corpo desconsiderando o fundo.

## <span id="page-54-0"></span>**5 CONCLUSÃO**

O exame termográfico consiste na avaliação das diferenças de temperatura das regiões simétricas do corpo. Este trabalho apresentou um método que possibilita aumentar a velocidade de análise médica e aumentar a precisão dos pontos de análise conforme o protocolo de análise médica proposto por Uematsu et al. (1988).

Foram coletadas imagens infravermelhas dos membros inferiores de 15 voluntários, seguindo o protocolo de exame sugerido pela ABRATERM. As imagens foram processadas e utilizadas em treinamento pelo algoritmo de Viola e Jones a fim de realizar a detecção dos joelhos na imagem.

O treinamento realizado se mostrou capaz de identificar corretamente em 87,5% dos casos analisados, mesmo com um número pequeno de imagens aplicadas no treinamento. As imagens possuem ambos os membros inferiores por inteiro, o que possibilitou também a identificação completa das coxas e pernas a partir da região demarcada pelos joelhos.

A identificação das coxas e pernas foi realizada a partir do processamento e segmentação das imagens. A segmentação foi realizada a fim de eliminar o fundo das imagens, e garantir a precisão dos cálculos de temperatura somente do corpo. Foram desenvolvidas funções que, a partir dos joelhos encontrados pelo algoritmo de Viola e Jones, localizam o ponto mais alto das pernas e o ponto com a menor largura nos tornozelos a fim de delimitar as regiões restantes.

Tendo sido efetuadas as devidas detecções, em ambas as pernas na imagem, foram realizados os cálculos de temperatura mínima, máxima e média para cada região determinada. As diferenças das temperaturas médias entre as regiões simétricas foram comparadas com os valores padrão de variação de temperatura determinados pelo protocolo de exame proposto por Uematsu et al. (1988).

Utilizando o software de análise de imagens infravermelhas ThermaCAM Researcher 2.9 Pro, foi possível realizar a validação e comparação dos valores obtidos. Como o software não permite a realização de cálculos de temperatura utilizando pontos específicos em uma determinada região, removendo o fundo, foram comparados os valores de temperatura média considerando toda a região selecionada sem eliminar o fundo da imagem.

Sendo assim, o desenvolvimento deste trabalho demonstra uma metodologia de detecção mista para a identificação das regiões de interesse nos membros

inferiores. Esta metodologia realiza a detecção das coxas, joelhos e pernas nas imagens termográficas e efetua automaticamente os cálculos de temperatura necessários para uso no exame termográfico, a fim de melhorar a precisão e velocidade de análise que geralmente é realizado de forma manual.

## <span id="page-55-0"></span>5.1 TRABALHOS FUTUROS

Como proposta para trabalhos futuros, se destacam os seguintes assuntos:

- Realizar treinamentos com uma quantidade maior de imagens infravermelhas positivas e negativas de um número maior de voluntários e pacientes;
- Expandir a ferramenta para a detecção das demais ROIs do corpo humano;
- Comparar o desempenho de treinamento com outras formas de detecção;
- Realizar os cálculos de temperatura utilizando a temperatura adimensional, que leva em consideração a temperatura central e a temperatura do ambiente (BRIOSCHI, 2011);

## **REFERÊNCIAS**

<span id="page-56-0"></span>ADAMS, F. **The genuine works of hippocrates**. Baltimore: The Willians&Wilkins Co., 1939.

AMALU, W. C., **A review of breast termography**, IAC, International Academy of Clinical Thermography, 2002.

BRIOSCHI, M L. A história da termografia. **Instituto de Física de São Carlos, Universidade de São Paulo**, v. 91, n. 92, p. 72, 2008.

BRIOSCHI, M.L., TEIXEIRA, M.J., SILVA, F.M.R.M., COLMAN, D., Princípios e indicações da termografia médica, São Paulo: Andreoli, v. 1, 2010.

BRIOSCHI, M. L. **Metodologia de normalização de análise do campo de temperaturas em imagem infravermelha humana**. Tese de Doutorado, Programa de Pós-Graduação em Engenharia Mecânica, Universidade Federal do Paraná, Curitiba, 2011.

CHIMIESKI, B. F.; FAGUNDES, R. D. R. Association and classification data mining algorithms comparison over medical datasets. **Journal of health informatics**, v. 5, n. 2, 2013.

DIAKIDES, N. A.; BRONZINO, J. D., (Editors), **Medical infrared imaging**, CRC Press, USA, 2008.

DOCS OPENCV (2017). Face detection using haar cascades. Disponível em: <http://docs.opencv.org/master/d7/d8b/tutorial\_py\_face\_detection.html>. Acesso em: 25 mai. 2017.

DURNOVO, E. A.; POTEKHINA, Y. P.; MAROCHKINA, M. S.; YANOVA, N. A.; SAHAKYAN, M.; RYZHEVSKY, D. V. Diagnostic capabilities of infrared thermography in the examination of patients with diseases of maxillofacial area. **Medical Technologies in Medicine/Sovremennye Tehnologii v Medicine**, v. 6, n. 2, 2014.

FLIR Systems Inc. **ThermaCAM™ Researcher Professional Edition User's Manual**, Version 2.8 SR-3, Publ. Nº. 1 558 071 Rev. a196, Dezembro, 2006.

FUJIWARA, Y.; INUKAI, T.; ASO, Y.; TAKEMURA, Y. Thermographic measurement of skin temperature recovery time of extremities in patients with type 2 diabetes mellitus. **Experimental and clinical endocrinology & diabetes**, v. 108, n. 7, p. 463- 469, 2000.

GARCIA, D. R. **Validação da termografia no diagnóstico de lesões por esforços repetitivos/distúrbios osteomusculares relacionados ao trabalho**. Dissertação de Mestrado, Programa de Pós-graduação em Ciências do Movimento Humano, Universidade Federal do Rio Grande do Sul, Porto Alegre, 2004.

GONZALEZ, R. C.; WOODS, R. E. **Digital image processing**, Third Edition, Pearson Prentice Hall, New Jersey, 2008.

GUIMARÃES, M. C. S. Exames de laboratório: sensibilidade, especificidade, valor preditivo positivo. **Revista da Sociedade Brasileira de Medicina Tropical**, v. 18, n. 2, p. 117-120, 1985.

HADDAD, D. S. **Estudo da distribuição térmica da superfície cutânea facial por meio de termografia infravermelha: termoanatomia da face**. Tese de Doutorado, Programa de Pós-Graduação em Odontologia, Universidade de São Paulo, São Paulo, 2014.

LAWSON, R. Implications of surface temperatures in the diagnosis of breast cancer. **Canadian Medical Association Journal**, v. 75, n. 4, p. 309, 1956.

LIMA, R. P. S.; BRIOSCHI, M. L.; TEIXEIRA, M. J.; NEVES, E. B. Análise termográfica de corpo inteiro: indicações para investigação de dores crônicas e diagnóstico complementar de disfunções secundárias. **Pan American Journal of Medical Thermology**, v. 2, n. 2, p. 70-77, 2015.

MARENGONI, M.; STRINGHINI, D. Tutorial: Introdução à visão computacional usando OpenCV. **Revista de Informática Teórica e Aplicada**, v. 16, n. 1, p. 125- 160, 2009.

MARQUES FILHO, O; VIEIRA NETO, H., **Processamento digital de imagens**, Rio de Janeiro: Brasport, 1999.

MITCHELL, T. M. **Machine learning**. Burr Ridge, IL**:** McGraw Hill, v. 45, n. 37, 1997.

MONARD, M. C.; BARANAUSKAS, J. A. Conceitos sobre aprendizado de máquina. **Sistemas Inteligentes-Fundamentos e Aplicações**, v. 1, n. 1, 2003.

NEVES, E. B.; MATOS, F.; CUNHA, R. M.; REIS, V. M. Thermography to monitoring of sports training: an overview. **Pan American Journal of Medical Thermology**, v. 2, n. 1, p. 18-22, 2015.

NIEHOF, Sjoerd P. **Video thermography: complex regional pain syndrome in the picture.** Rotterdam: Optima Grafische Communicatie, 2007.

OPENCV (2017). Open Source Computer Vision Library. Disponível em: <http://opencv.org/>. Acesso em: 25 mai. 2017.

OVECHKIN, A. Application of infrared thermography in diagnostics of acute viral infections of respiratory system. **Medical Thermography-2002**, v. 1, n. 2, p. 70-76, 2002.

RING, E. F. J. **Progress in the measurement of human body temperature**, IEEE Engineering in Medicine and Biology Magazine, v. 17, n. 4, p. 19-24, 1998.

RING, E. F. J. The historical development of temperature measurement in medicine. **Infrared physics & technology**, v. 49, n. 3, p. 297-301, 2007.

RING, E. F. J.; JUNG, A.; ZUBER, J.; RUTOWSKI, P.; KALICKI, B.; BAJWA, U. Detecting fever in polish children by infrared thermography. In: **Proceedings of the 9th International Conference on Quantitative Infrared Thermography**. 2008.

SANCHES, I. J., **Sobreposição de imagens de termografia e ressonância magnética: uma nova modalidade de imagem médica tridimensional**, Tese de Doutorado, Programa de Pós-Graduação em Engenharia Elétrica e Informática Industrial, Universidade Tecnológica Federal do Paraná, Curitiba, 2009.

SANTOS, E. B.; BONASSO, C.; BALBINOT, L. F.; BRIOSCHI, M. L.; BIANCO, H. T.; FILHO, J. J. F. R. Risco de acidente vascular encefálico: avaliação pela termografia cutânea por radiação infravermelha. **Pan American Journal of Medical Thermology**, v. 1, n. 1, p. 23-30, 2014.

SCHAPIRE, R. E. Explaining AdaBoost. In: **Empirical inference**. Springer Berlin Heidelberg. p. 37-52. 2013.

SCHWARTZ, R. G.; OYOUNG, B; GETSON, P.; GOVINDAN, S.; URICCHIO, J; BERNTON, T; BRIOSCHI, M; ZHANG H. Guidelines for neuromusculoskeletal infrared thermography sympathetic skin response (SSR) studies. **The American Academy of Thermology**, v. 2, n. 1, p. 35-43, 2006.

SILVA, G. A., SANCHES, I. J., MORAIS, E. F., BRIOSCHI, M. L. **Método automático para detecção de assimetria térmica corporal por termografia infravermelha**, XXV Congresso Brasileiro de Engenharia Biomédica (CBEB - 2016), pp. 2304, Foz do Iguaçu-PR, Outubro, 2016.

SOUTO, M. C. P.; LORENA, A. C.; DELBEM, A. C. P.; CARVALHO, A. C. P. L. F. Técnicas de aprendizado de máquina para problemas de biologia molecular. **Sociedade Brasileira de Computação**, 2003.

TORTORA, G. J. **Corpo humano: fundamentos de anatomia e fisiologia**, 4. ed. Porto Alegre: Artmed, 2000.

UEMATSU, S. Thermographic imaging of cutaneous sensory segment in patients with peripheral nerve injury: skin-temperature stability between sides of the body. **Journal of neurosurgery**, v. 62, n. 5, p. 716-720, 1985.

UEMATSU, S.; EDWIN, D. H.; JANKEL, W. R.; KOZIKOWSKI, J.; TRATTNER, M. Quantification of thermal asymmetry: Part 1: Normal values and reproducibility. **Journal of neurosurgery**, v. 69, n. 4, p. 552-555, 1988.

VIOLA, P.; JONES, M. Robust real-time face detection. **International journal of computer vision**, v. 57, n. 2, p. 137-154, 2004.

VIOLA, P.; JONES, M. Rapid object detection using a boosted cascade of simple features. In: **Computer Vision and Pattern Recognition, 2001. CVPR 2001. Proceedings of the 2001 IEEE Computer Society Conference on**. IEEE, v.1, p. 511-518, 2001.

<span id="page-60-0"></span>**APÊNDICE A -** FLIR PUBLIC FILE FORMAT (FPF)

O arquivo fpfimg.h possui as definições e estruturas presentes no cabeçalho do formato *FPF*. Disponibilizado com o ThermaCAM™ Researcher da FLIR Systems, Inc. (http://www.flir.com.br)

```
/*
  fpfimg.h
  ==========
  This file defines the FLIR Public Format image structures
  EDITS: 
*/
#ifndef FPFIMG_H
#define FPFIMG_H
typedef struct
{
   char fpfID[32];<br>unsigned long version; \frac{1}{10} /* "FLIR Public Image Format" */
  unsigned long version;<br>unsigned long pixelOffset;
                                   /* Offset to pixel values from
start of fpfID. */ 
   unsigned short ImageType; \frac{1}{x} Temperature = 0,
                                       Diff Temp = 2,
                                       Object Signal = 4,
                                       Diff Object Signal = 5, etc 
*/
   unsigned short pixelFormat; \frac{1}{2} \frac{1}{2} 0 = short integer = 2 bytes
                                       1 = long integer = 4 bytes
                                       2 = float (single precision) 
= 4 bytes
                                       3 = double (double precision) 
= 8 bytes */ unsigned short xSize;
    unsigned short ySize;
unsigned long trig count; \overline{\phantom{a}} /* external trig counter */
unsigned long frame count; /* frame number in sequence */
   long spareLong[16]; /* = 0 */} FPF_IMAGE_DATA_T;
/* String lengths */
#define FPF CAMERA TYPE LEN 31 /* Camera name string */
#define FPF CAMERA_PARTN LEN 31 /* Camera part number string */
#define FPF CAMERA SN LEN 31 /* Scanner serial number string
*/
#define FPF LENS TYPE LEN 31 /* Lens name string */
#define FPF LENS PARTN LEN 31 /* Lens part number string */
#define FPF LENS SN LEN 31 /* Lens serial number string */
#define FPF FILTER TYPE LEN 31 /* Filter name string */
#define FPF_FILTER_PARTN_LEN 31 /* Filter part number string */
#define FPF_FILTER_SN_LEN 31 /* Filter serial number string */
```

```
typedef struct 
{
    char camera name[FPF CAMERA TYPE LEN+1];
    char camera partn[FPF CAMERA PARTN LEN+1];
    char camera sn[FPF CAMERA SN LEN+1];
    float camera range tmin;
    float camera range tmax;
    char lens name[FPF LENS TYPE LEN+1];
    char lens partn[FPF LENS PARTN LEN+1];
    char lens sn[FPF LENS SN LEN+1];
    char filter name[FPF_FILTER_TYPE_LEN+1];
    char filter partn[FPF_FILTER_PARTN_LEN+1];
    char filter sn[FPF_FILTER_SN_LEN+1];
   long spareLong[16]; /* = 0 */}FPF_CAMDATA_T; 
typedef struct 
{ 
  float emissivity; \frac{1}{2} \frac{1}{2} \frac{1}{2} \frac{1}{2} \frac{1}{2} \frac{1}{2} \frac{1}{2} \frac{1}{2} \frac{1}{2} \frac{1}{2} \frac{1}{2} \frac{1}{2} \frac{1}{2} \frac{1}{2} \frac{1}{2} \frac{1}{2} \frac{1}{2} \frac{1}{2} \frac{1}{2} \frac{1}{2} \frac float objectDistance; /* Meters */
   float ambTemp; /* Ambient temperature in Kelvin 
*/
  float atmTemp; \frac{1}{x} /* Atmospheric temperature in
Kelvin */
  float relHum; / * 0 - 1 * / float compuTao; /* Computed atmospheric 
transmission 0 - 1*/ float estimTao; /* Estimated atmospheric 
transmission 0 - 1*/float refTemp; \frac{1}{x} /* Reference temperature in
Kelvin */
  float extOptTemp; \frac{1}{x} /* Kelvin */
   float extOptTrans; \frac{1}{2} /* 0 - 1 */
  long spareLong[16]; /* = 0 */} FPF_OBJECT_PAR_T;
typedef struct 
{
   int Year;
   int Month;
   int Day;
   int Hour;
   int Minute;
    int Second;
   int MilliSecond;
  long spareLong[16]; /* = 0 */} FPF_DATETIME_T;
typedef struct
```

```
{
   float tMinCam; /* Camera scale min, in current 
output */<br>float tMaxCam;
                                 /* Camera scale max */float tMinCalc; \frac{1}{x} /* Calculated min (almost true
min) */
   float tMaxCalc; /* Calculated max (almost true 
max) */
  float tMinScale; \frac{1}{x} /* Scale min */
   float tMaxScale; /* Scale max */
  long spareLong[16]; \frac{32220}{x} = 0 \frac{x}{x}} FPF_SCALING_T;
typedef struct 
{
FPF IMAGE DATA T imgData;
FPF CAMDATA T camData;
  FPF OBJECT PAR T objPar;
FPF DATETIME T datetime;
FPF SCALING T scaling;
  \overline{\text{long}} spareLong[32]; \overline{\hspace{2cm}} /* = 0 */
} FPFHEADER_T;
```
#endif

<span id="page-64-0"></span>**APÊNDICE B -** SCRIPTS DE GERAÇÃO DO TREINAMENTO

Nesta sessão estão descritos os possíveis parâmetros utilizados no conteúdo dos *scripts create\_samples.bat* e *HaarTraining.bat* conforme especificado pela biblioteca OpenCV (OPENCV, 2017)*.*

#### Parâmetros para execução de *create\_samples.bat:*

-vec <vec file name>: nome do arquivo binário a ser gerado; -img <image file name>: arquivo de imagens positivas; -bg <bg file name>: arquivo com as imagens negativas; -num <number of samples>: quantidade de amostras que serão geradas; -bgcolor <background color>: cor de fundo predominante. Determina uma cor a ser considerada transparente; -inv: se for especificado, as cores serão invertidas; -randinv: se especificado as cores são invertidas aleatoriamente; -maxidev <max\_intensity\_deviation>: quantidade máxima de *pixels*  de desvio das amostras; -maxxangle <max x rotation angle>: ângulo máximo de rotação no eixo *x,* em radianos; -maxyangle <max y rotation angle>: ângulo máximo de rotação no eixo *y*, em radianos; -maxzangle <max z rotation angle>: ângulo máximo de rotação no eixo *z,* em radianos; -show: utilizado para depuração; -w <sample\_width>: largura das amostra em *pixels*; -h <sample\_height>: altura das amostra em *pixels*.

#### Parâmetros para execução de *HaarTraining.bat:*

-data <cascade\_dir\_name>: diretório onde serão gravados os arquivos do treinamento; -vec <vec file name>: arquivo binário de amostras, gerado utilizando o script *create\_samples.bat*; -bg <br/>background file name>: arquivo com as imagens negativas; -numPos <number of positive samples>: número de imagens positivas; -numNeg <number of negative samples>: número de imagens negativas; -numStages <number of stages>: número de estágios; -precalcValBufSize <buffer\_size>: tamanho de *buffer* pré-calculado em *megabytes*;

-precalcIdxBufSize <idxs buffer size>: tamanho de índices de *buffer* pré-calculados em *megabytes*;

-featureType <{HAAR(default), LBP}>: define o tipo de característica, HAAR (*HAAR-like features*) ou LBP (*Local Binary Patterns*);

-w <sampleWidth>: largura das amostras em *pixels*;

-h <sampleHeight>: altura das amostras em *pixels*;

-minHitRate <min hit rate>: taxa de acerto mínima para cada classificador;

-maxFalseAlarmRate <max false alarm rate>: taxa máxima de falsos positivos para cada classificador;

-weightTrimRate <weight>: especifica um peso como critério de corte;

-maxDepth <max depth>: tamanho máximo de uma árvore de decisão fraca;

-maxWeakCount <max count>: contagem máxima de árvores fracas para cada estágio de treinamento;

-mode <BASIC (default) | CORE | ALL>: define o modo de treinamento.